### Chapter 4 - 3D Camera & Optimizations, Rasterization

- Classical Viewing Taxonomy
- 3D Camera Model
- Optimizations for the Camera
- How to Deal with Occlusion
- Rasterization
	- Clipping
	- Drawing lines
	- –Filling areas

Partially based on material from: E. Angel and D. Shreiner : Interactive Computer Graphics. 6th ed, Addison-Wesley 2012

### Classical Views of 3D Scenes

- As used in arts, architecture, and engineering
	- –Traditional terminology has emerged
	- –Varying support by 3D graphics SW and HW
- Assumptions:
	- –Objects constructed from flat faces (polygons)
	- –Projection surface is a flat plane
		- Nonplanar projections also exist in special cases
- General situation:
	- –Scene consisting of 3D objects
	- –Viewer with defined position and projection surface
	- *–Projectors (Projektionsstrahlen)* are lines going from objects to the projection surface
- *•* Main classification:
	- *–*Parallel projectors or converging projectors

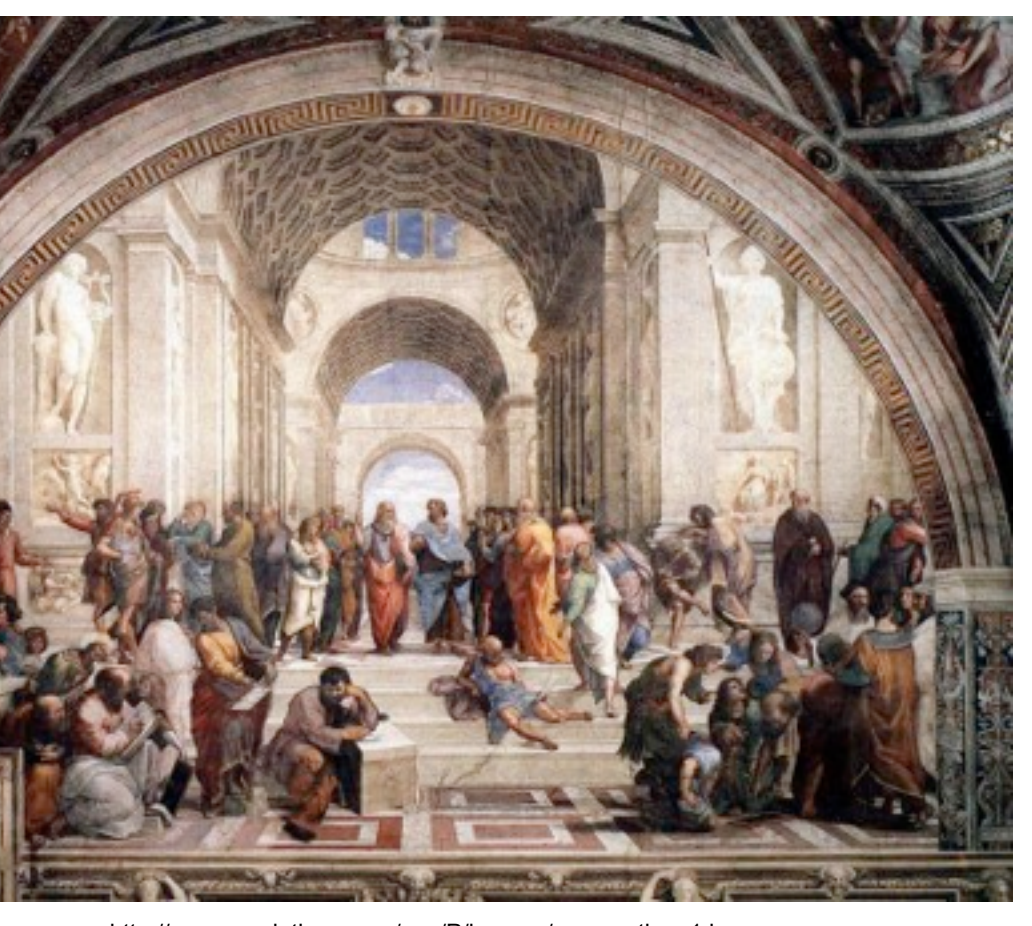

[http://www.semioticon.com/seo/P/images/perspective\\_1.jpg](http://www.semioticon.com/seo/P/images/perspective_1.jpg)

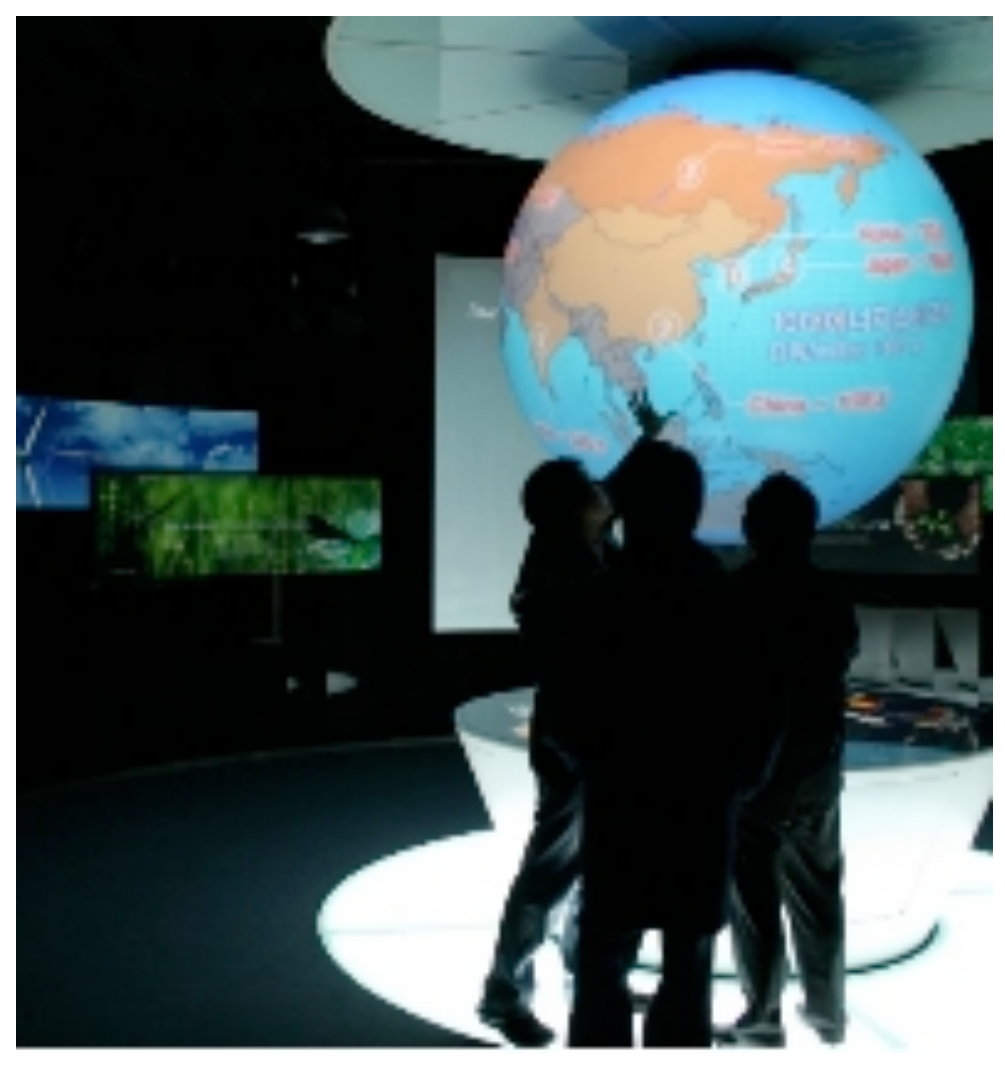

<http://www.techpin.com/2008/08/page/18/>

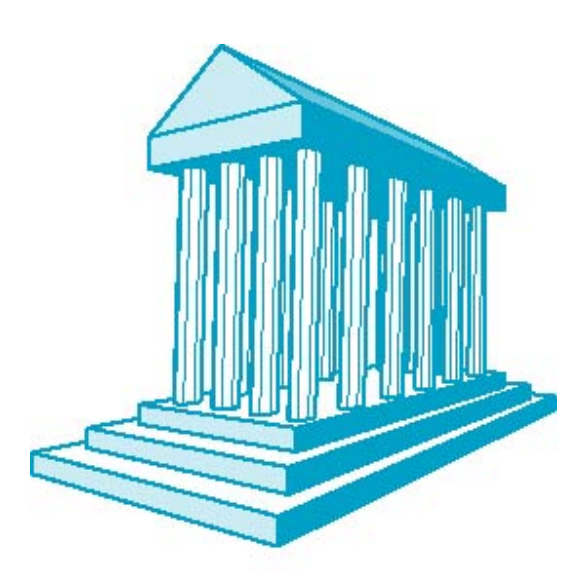

### Taxonomy of Views

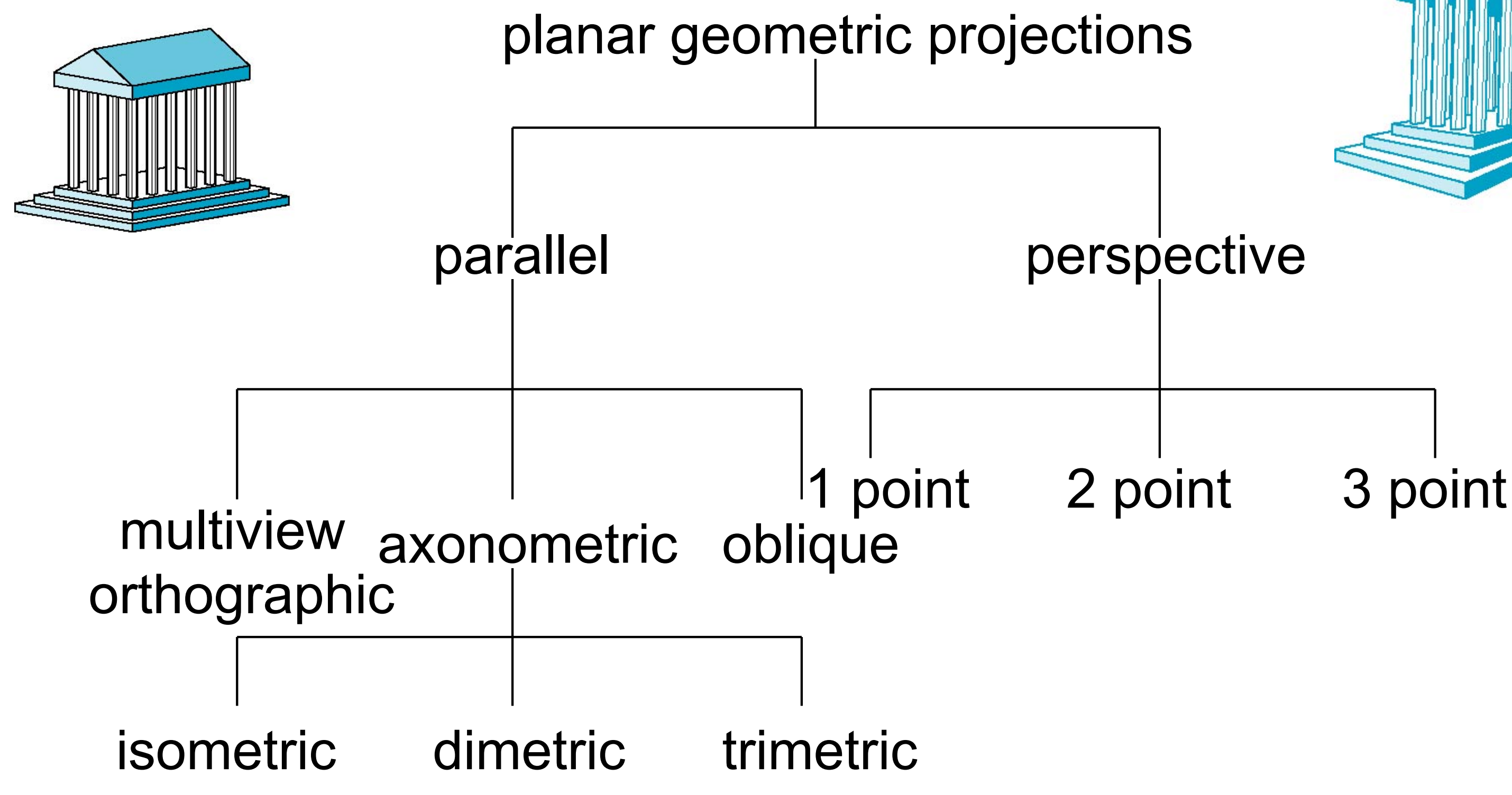

### Angel 2012

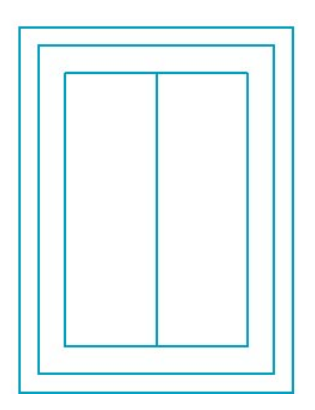

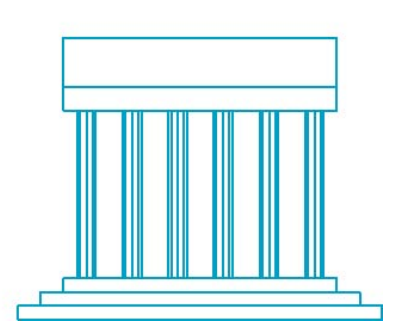

## Orthographic Projection

- Projectors are orthogonal to the projection plane
- In the "pure" case, projection plane is parallel to a coordinate plane
	- top/front/side view
	- –Often used as a multi-view combination
	- together with overview (e.g. isometric view)
- Advantage:
	- No distortions
	- Can be used for measurements

4

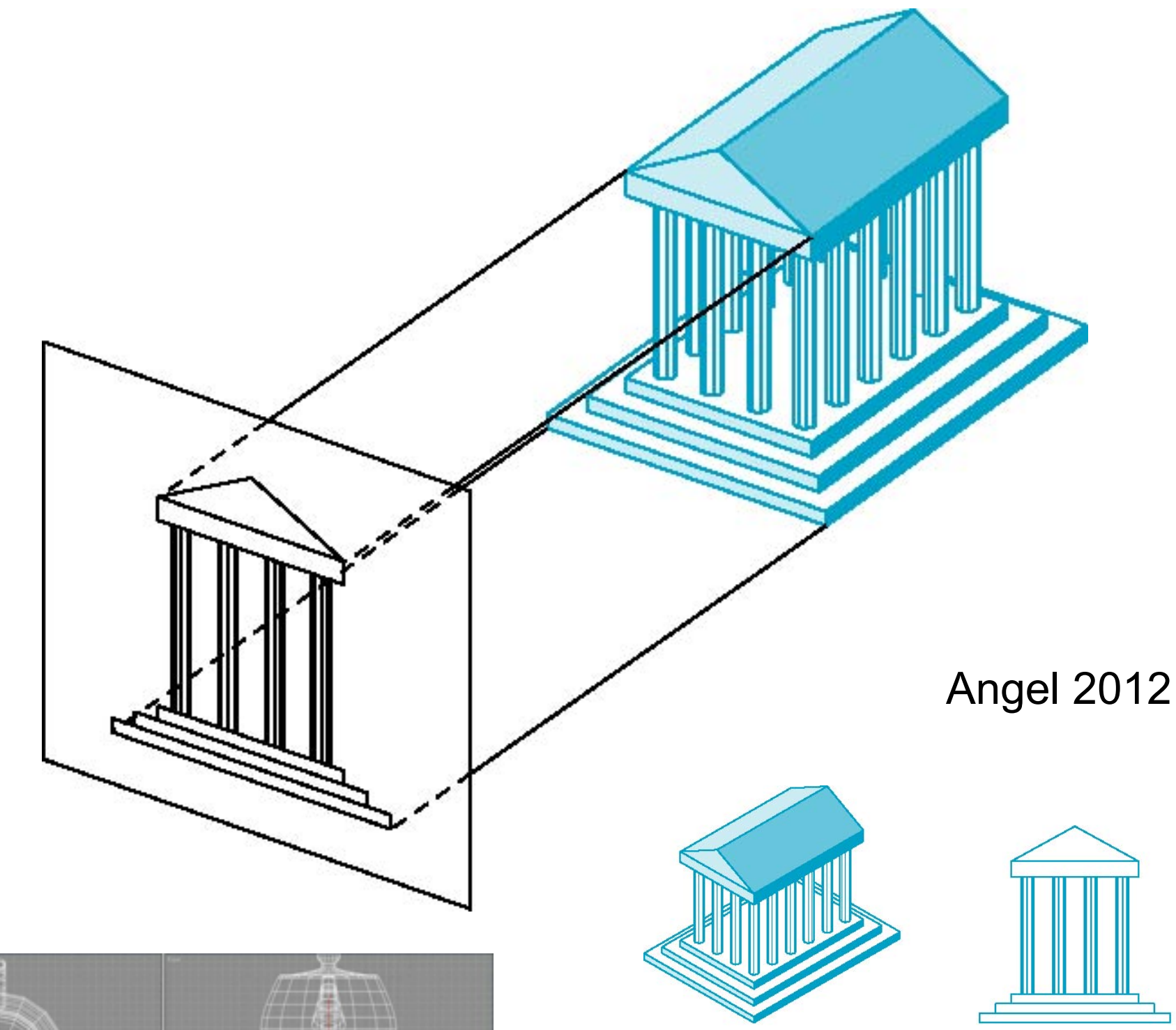

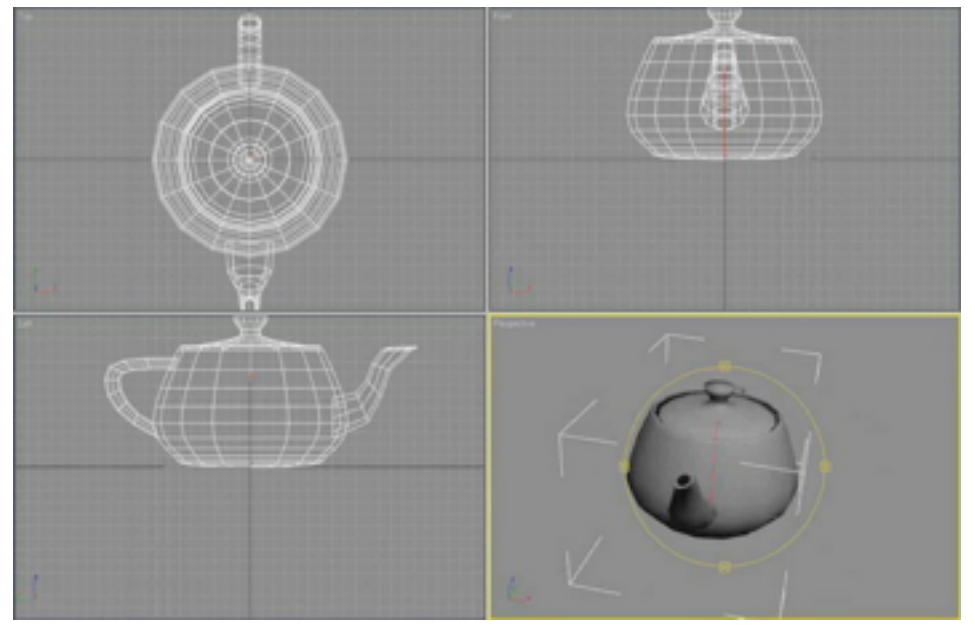

http://www.9icg.com/tutorials/panzar\_studio/teapot\_monster\_part1.jpg

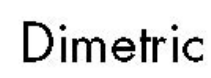

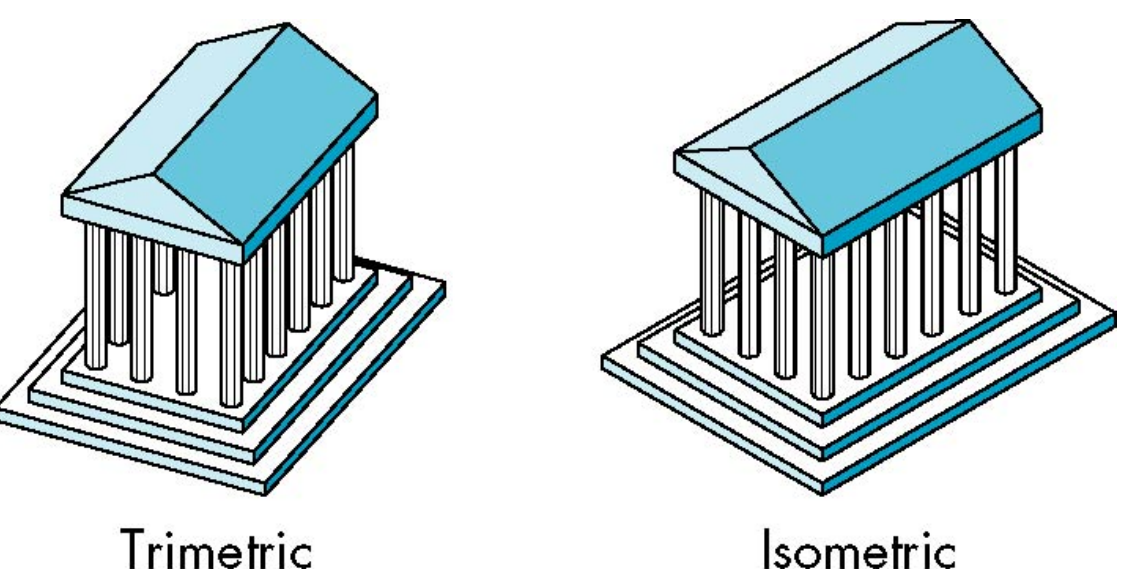

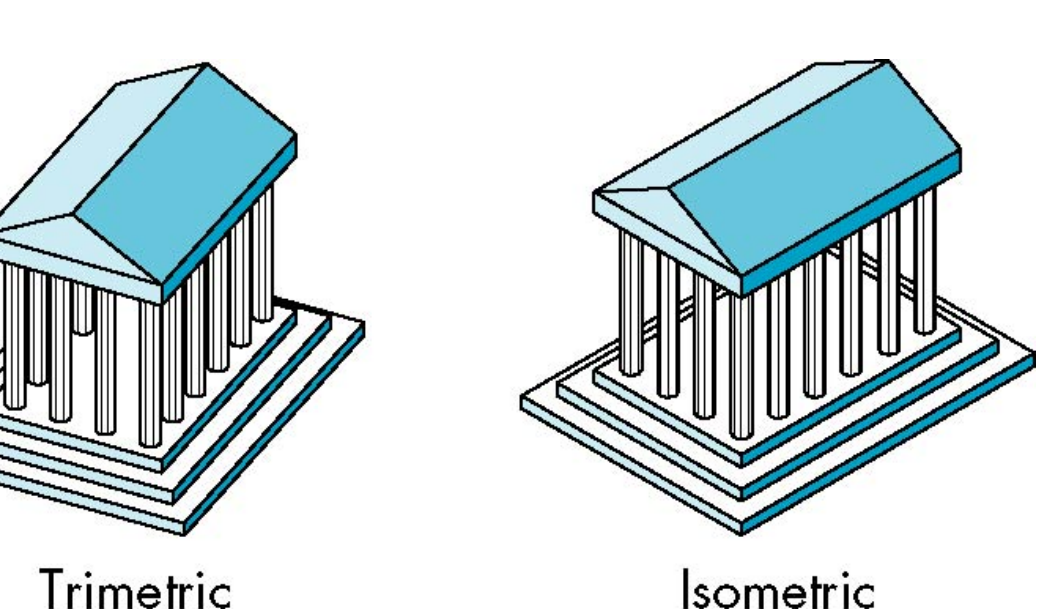

### Axonometric Projections

- Using orthographic projection, but with arbitrary placement of projection plane
- Classification of special cases: Look at a corner of a projected cube How many angles are identical? None: *trimetric* 
	-

 $\mathbf{q}_1$ 

 $q_2$ 

 $q_3$ 

- 
- 
- –Two: *dimetric*
- –Three: *isometric*
- Advantage:
	-
	-
- –Preserves lines –Somehow realistic Disadvantage: –Angles not preserved
	-

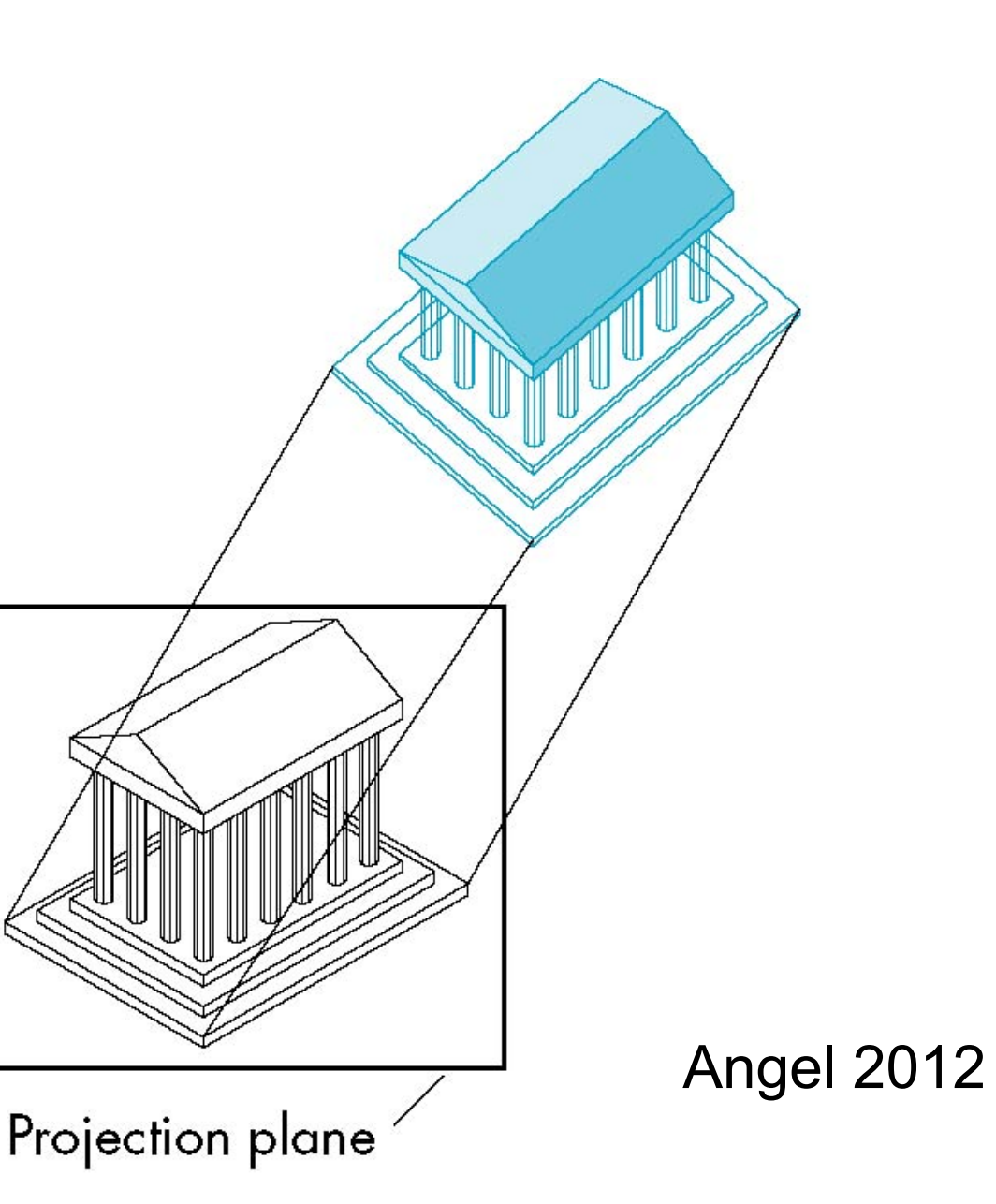

### Optical Illusions in Isometric Projections

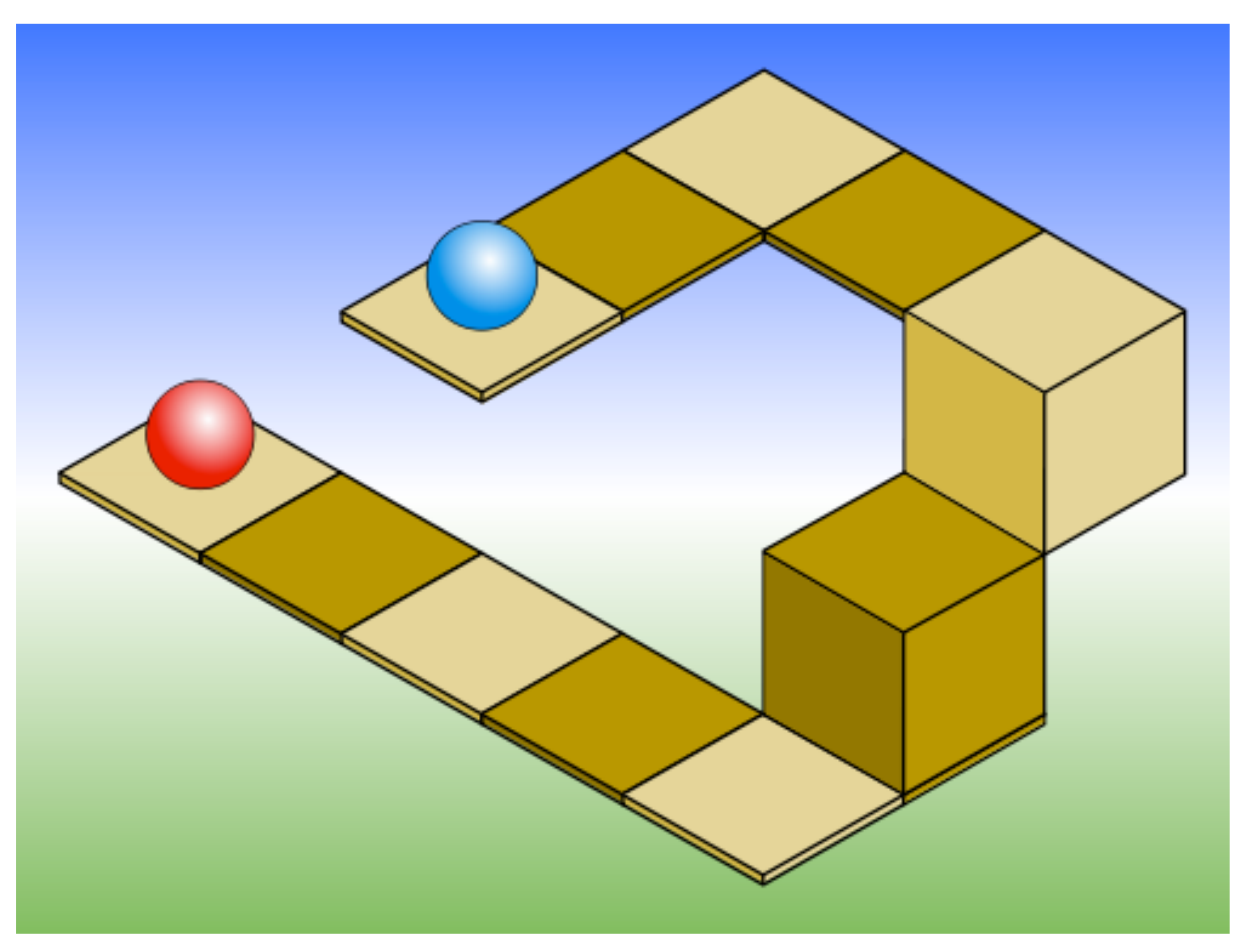

### Source: Wikipedia

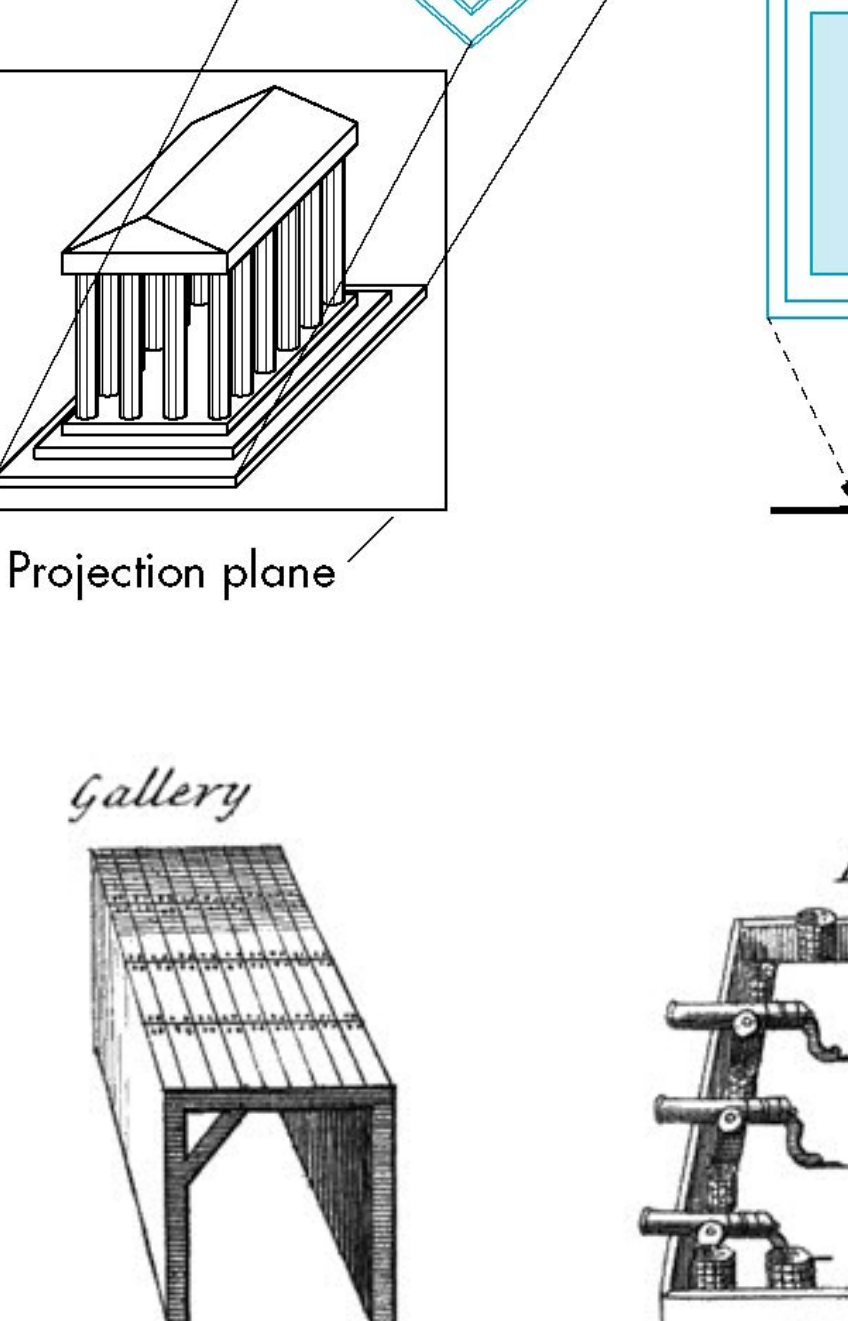

# Oblique Projection *(Schiefe Parallelprojektion)*

7

- Projectors are not orthogonal to projection plane
	- Usually projection plane parallel to one coordinate plane
- Traditional subclasses:
	- *– Cavalier perspective* 
		- *•* Constant angle (30°/45°) between direction of projectors *(dop)* and projection plane
		- No foreshortening
	- *– Cabinet perspective* 
		- Constant angle (30°/45°/63.4°) between dop and projection plane
		- *Foreshortening (Verkürzung)* (of depth) by factor 0.5

### Angel 2012

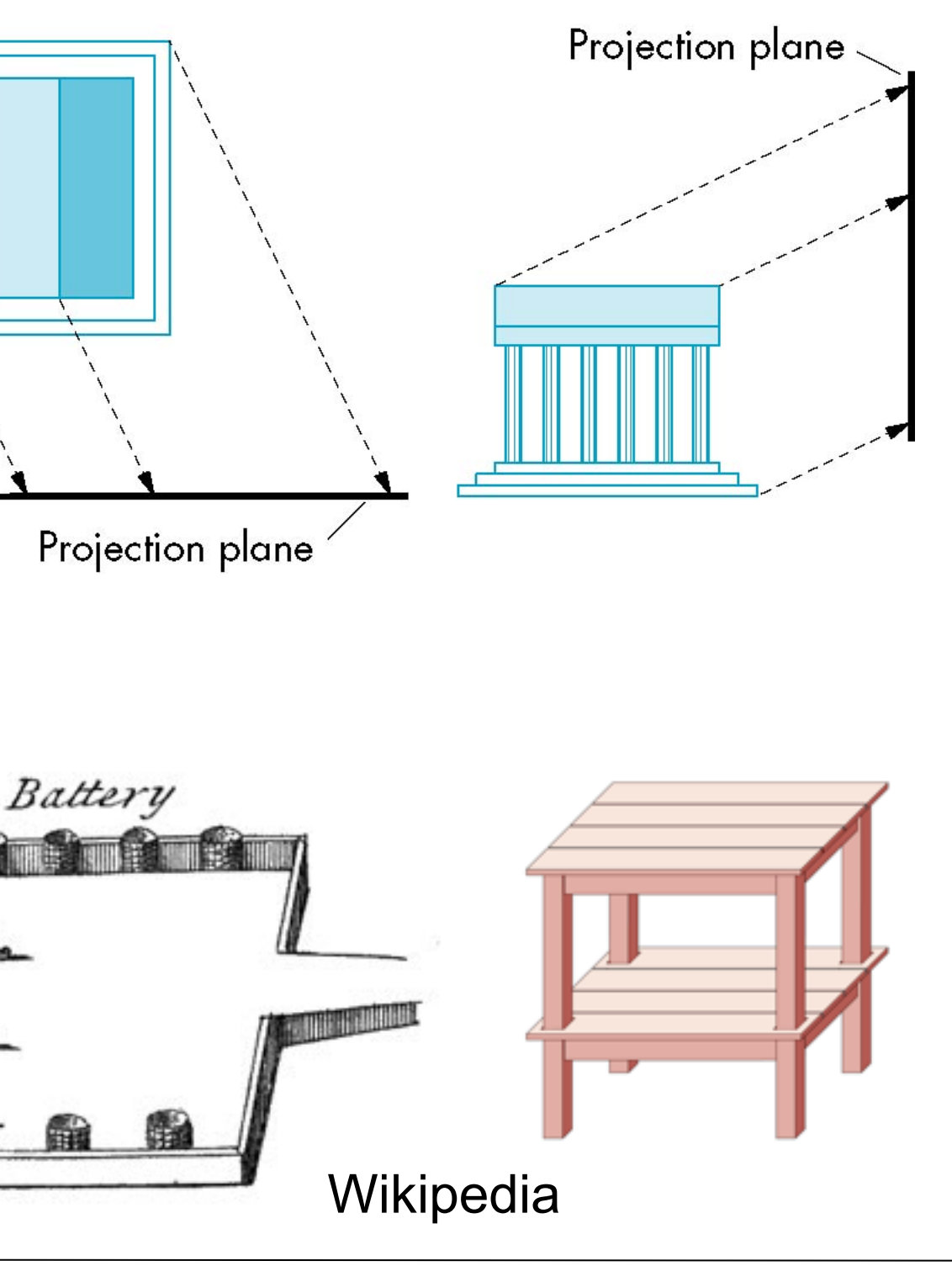

### Perspective Projection *(Perspektivische Projektion)*

- Projectors converge at *center of projection (cop)*
- Parallel lines (not parallel to projection plane) appear to converge in a *vanishing point (Fluchtpunkt)*
- Advantage:
	- very realistic
- Disadvantage:
	- non-uniform foreshortening
	- only few angles preserved

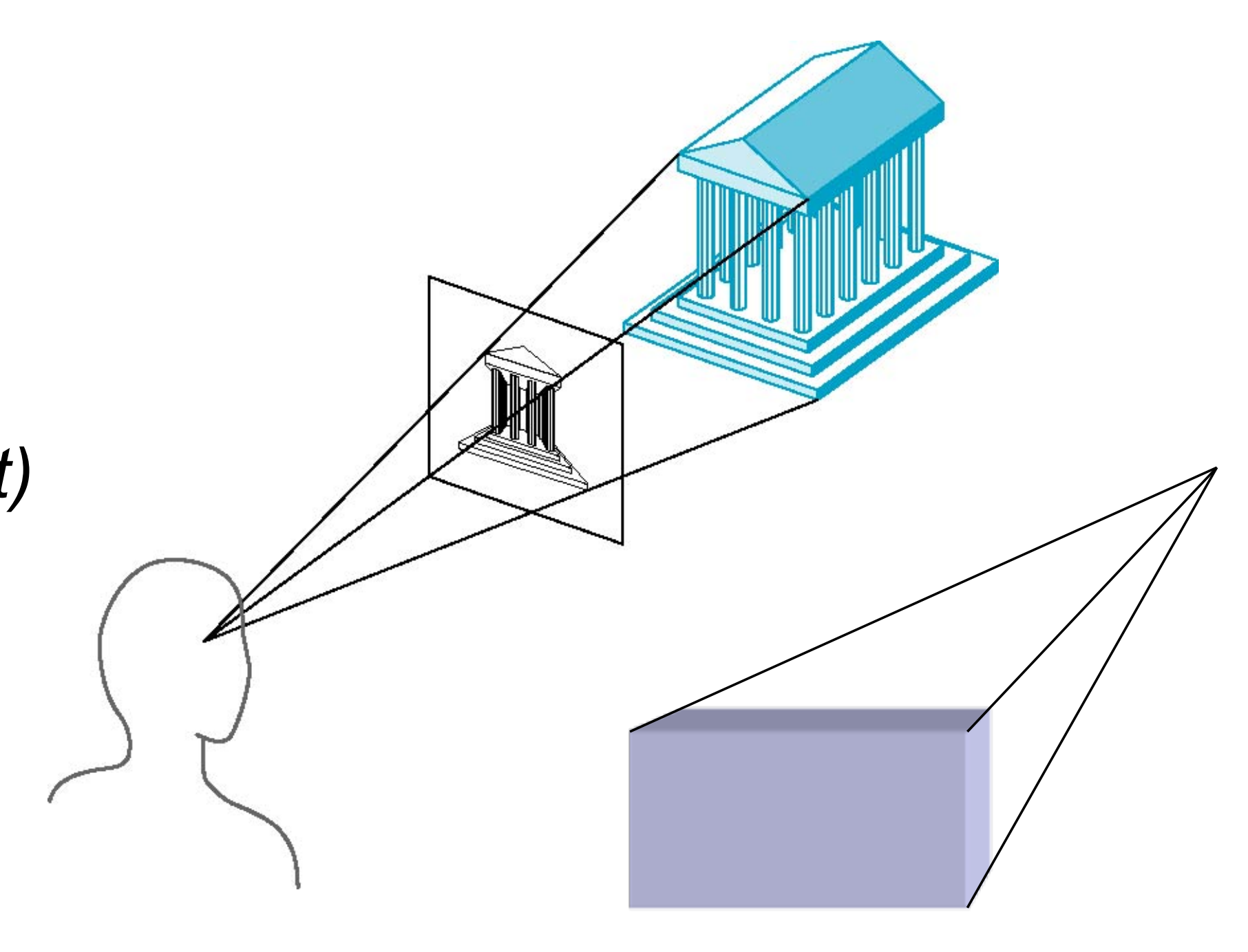

### Number of Vanishing Points in Perspective Projection

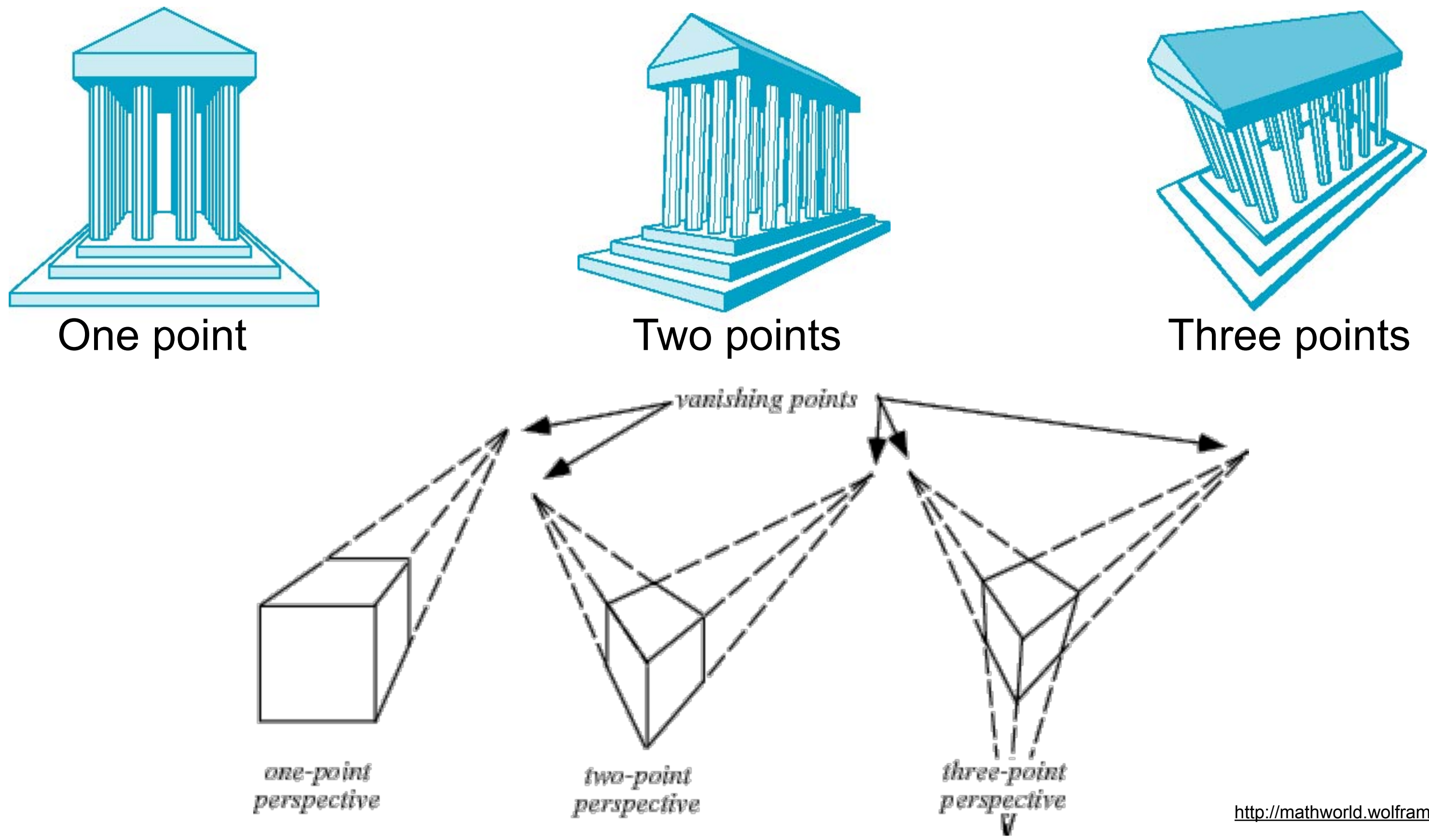

<http://mathworld.wolfram.com/Perspective.html>

# How to Realize Projection in Three.js?

- Perspective projections:
	- –var camera=new THREE.PerspectiveCamera(45, w/h, 1, 1000 ); –scene.add(camera);

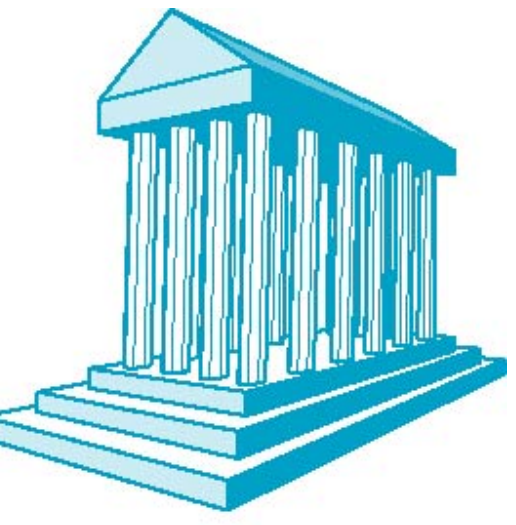

- Parallel / Orthographic projections:
	- –var camera=new THREE.OrthographicCamera(w/-2, w/2, h/2, h/-2, 1, 1000);
	- –scene.add(camera);

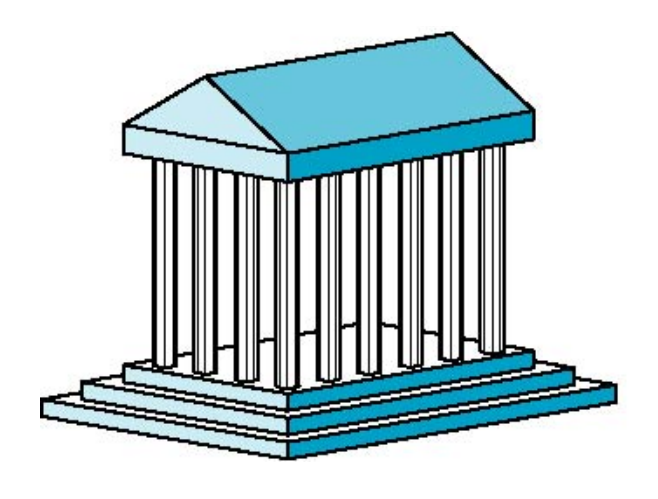

### Chapter 4 - 3D Camera & Optimizations, Rasterization

- Classical Viewing Taxonomy
- 3D Camera Model
- Optimizations for the Camera
- How to Deal with Occlusion
- Rasterization
	- Clipping
	- Drawing lines
	- –Filling areas

## The 3D rendering pipeline (our version for this class)

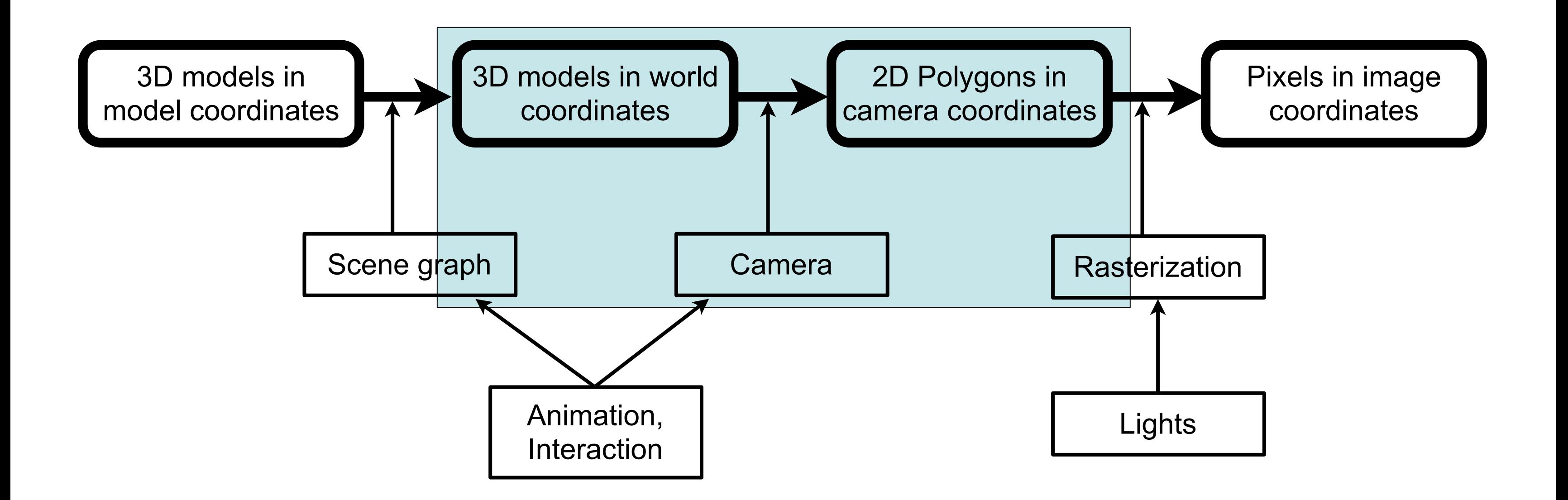

• In photography, we usually have the *center of projection (cop)* between the object and the image plane

– Image on film/sensor is upside down

• In CG perspective projection, the image plane is in front of the camera!

### Perspective Projection and Photography

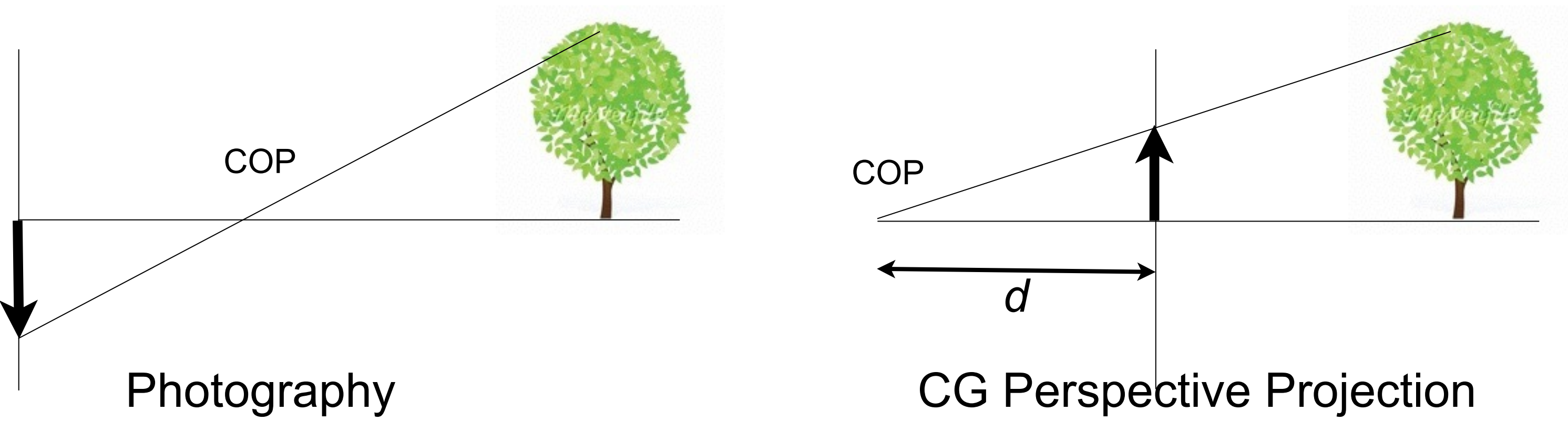

### The mathematical camera model for perspective proj.

- The Camera looks along the **negative Z axis**
- Image plane at  $z = -1$
- 2D image coordinates  $-1 < x < 1$ ,  $-1 < y < 1$
- Two steps – projection matrix
	- perspective division

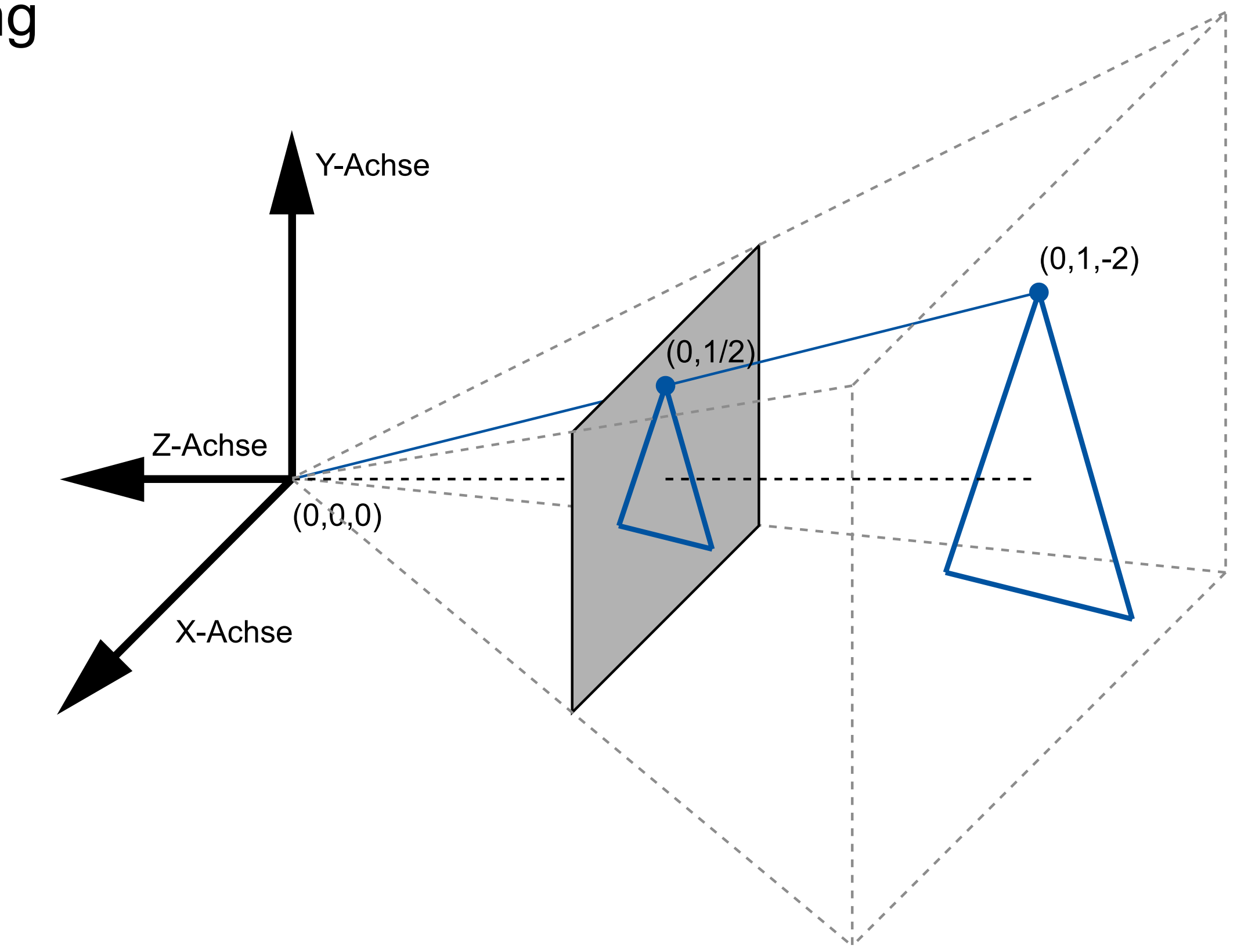

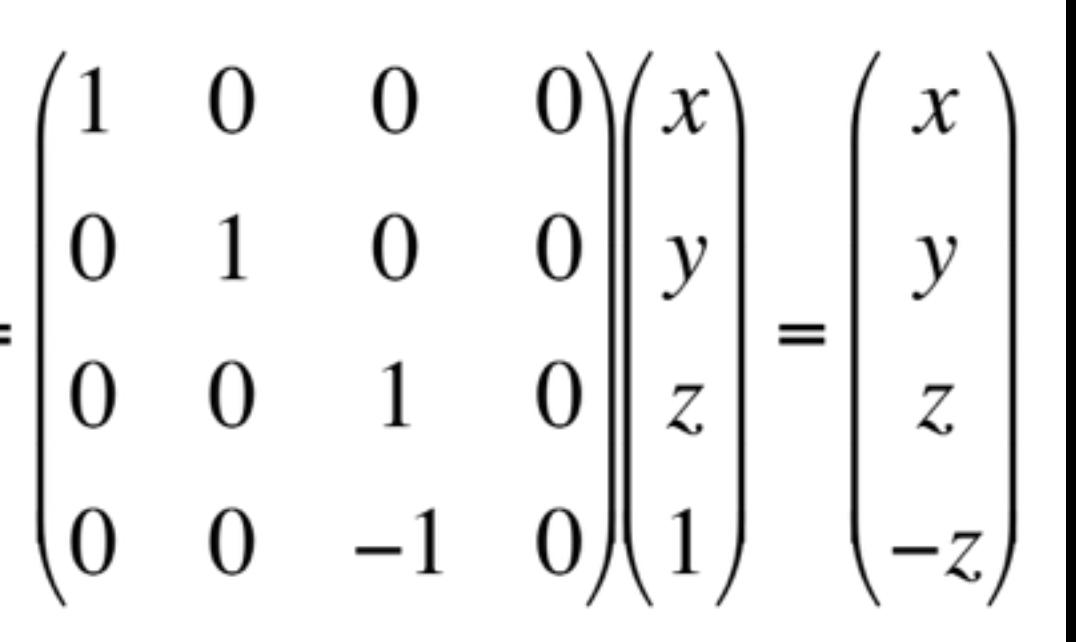

- X and Y remain unchanged
- Z is preserved as well
- 4th (homogeneous) coordinate w != 1
- Transformation from world coordinates into view coordinates
- This means that this is not a regular 3D point  $-$  otherwise the 4th component w would be  $= 1$
- View coordinates are helpful for culling (see later)

### Projection Matrix (one possibility)

 $\begin{pmatrix} x_{bild} \\ y_{bild} \\ z_{bild} \\ w_{bild} \end{pmatrix} = \frac{1}{w_{sicht}} \begin{pmatrix} x_{sicht} \\ y_{sicht} \\ z_{sicht} \\ w_{sicht} \end{pmatrix} = \begin{pmatrix} x_{sicht} / w_{sicht} \\ y_{sicht} / w_{sicht} \\ z_{sicht} / w_{sicht} \\ w_{sicht} / w_{sicht} \end{pmatrix} = \begin{pmatrix} x/-z \\ y/-z \\ -1 \\ 1 \end{pmatrix}$ 

• Divide each point by its 4th coordinate w

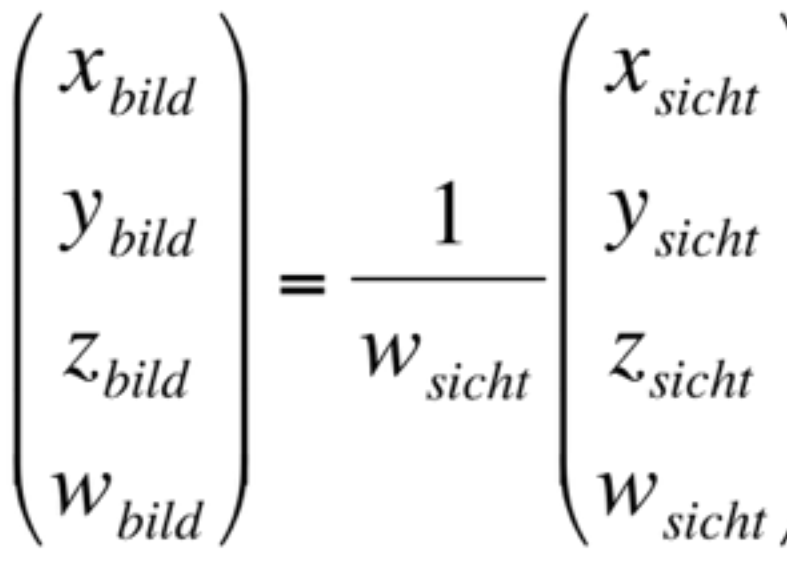

### Perspective Division

- Transformation from view coordinates into image coordinates
- since  $w = -z$  and we are looking along the negative Z axis, we are dividing by a positive value
- hence the sign of X and Y remain unchanged
- points further away (larger absolute Z value) will have smaller x and y
	- this means that distant things are smaller
	- points on the optical axis will remain in the middle of the image

### Controlling the Camera

- So far we can only look along negative Z
- Other camera positions and orientations:
	- Let C be the transformation matrix that describes the camera's position and orientation in world coordinates
	- C is composed from a translation and a rotation, hence can be inverted
	- transform the entire world by  $C^{-1}$  and apply the camera we know  $;-$ )

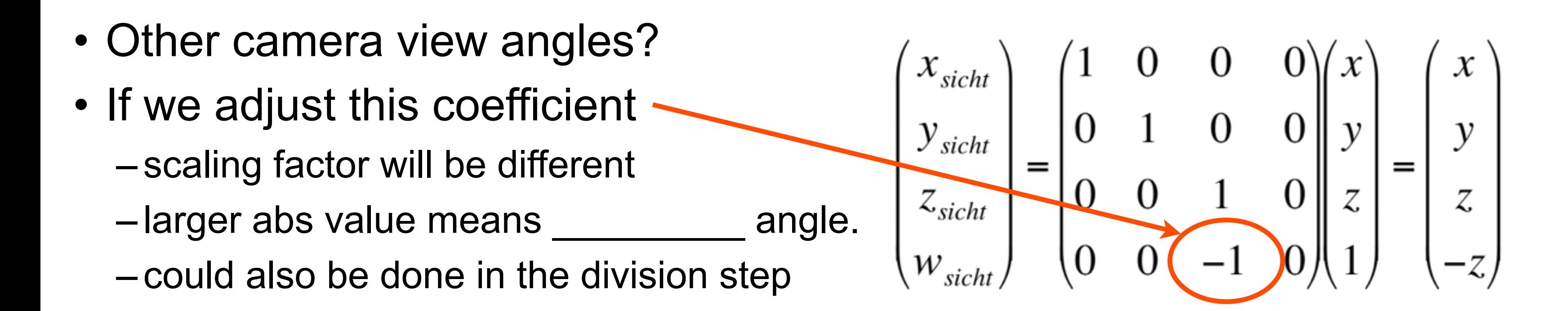

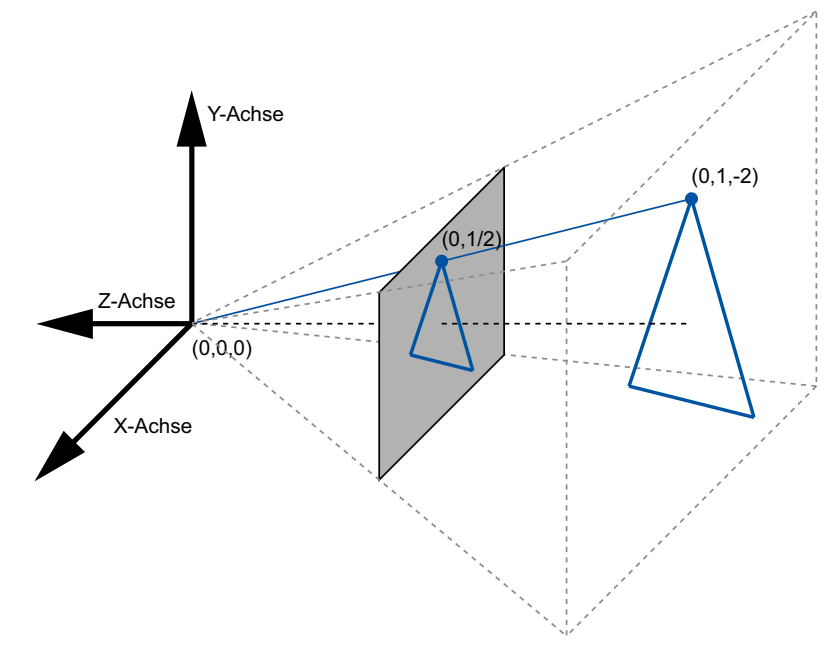

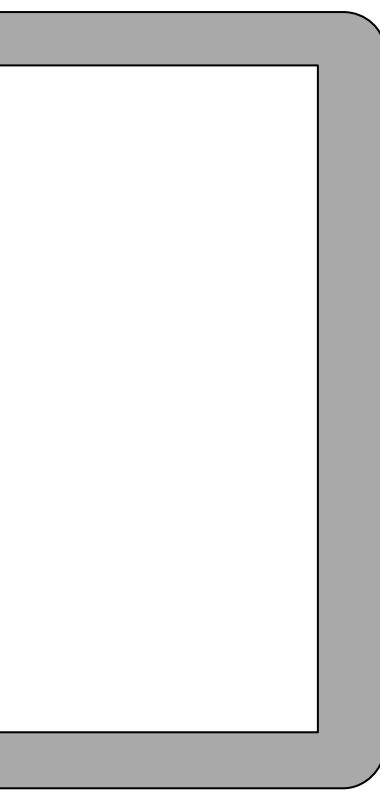

- Camera takes us from world via view to image coordinates
- $-1 < x_{image} < 1$ ,  $-1 < y_{image} < 1$
- In order to display an image we need to go to screen coordinates  $-$  assume we render an image of size (w,h) at position ( $x_{min}$ ,  $y_{min}$ )  $-$  then  $x_{screen} = x_{min} + w(1+x_{image})/2$ ,  $y_{screen} = y_{min} + h(1-y_{image})/2$

### From image to screen coordinates

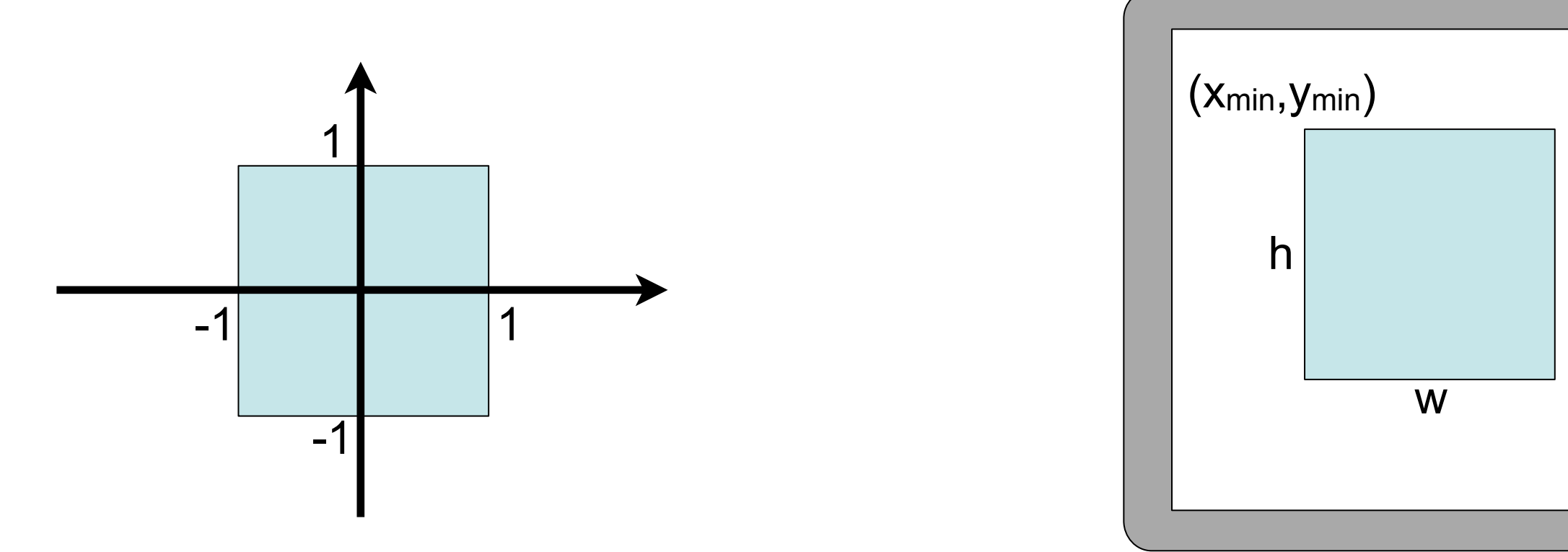

### Chapter 4 - 3D Camera & Optimizations, Rasterization

- Classical Viewing Taxonomy
- 3D Camera Model
- Optimizations for the Camera
- How to Deal with Occlusion
- Rasterization
	- Clipping
	- Drawing lines
	- –Filling areas

### http://en.wikipedia.org/wiki/File:At the drafting race from The Powerhouse Museum Collection.jpg

### Optimizations in the camera: Culling

- view frustum culling
- back face culling
- occlusion culling

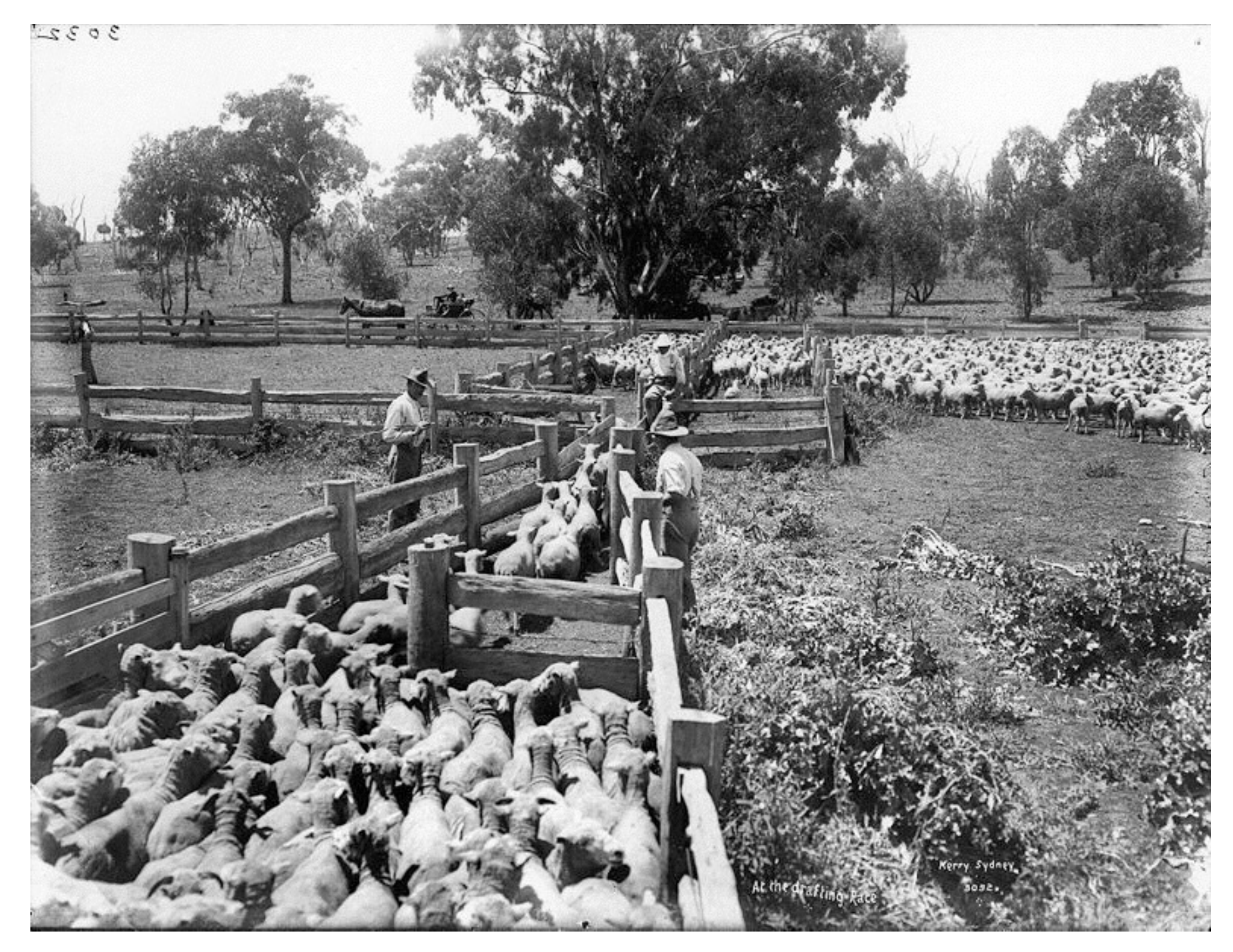

## View Frustum Culling

- Goal: Just render objects within the viewing volume (aka view frustum)
- Need an easy test for this...
- Z-Axis: between 2 clipping planes
- Znear > Zview > Zfar (remember: negative z)
- X- and Y-Axis: inside the viewing cone
- $\bullet$  -W<sub>view</sub>  $\lt$  X<sub>view</sub>  $\lt$  W<sub>view</sub>
- $\bullet$  -h<sub>view</sub>  $\lt$  y<sub>view</sub>  $\lt$  h<sub>view</sub>
- Two simple comparisons for each axis!

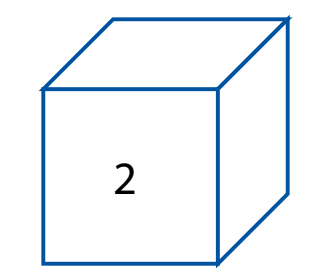

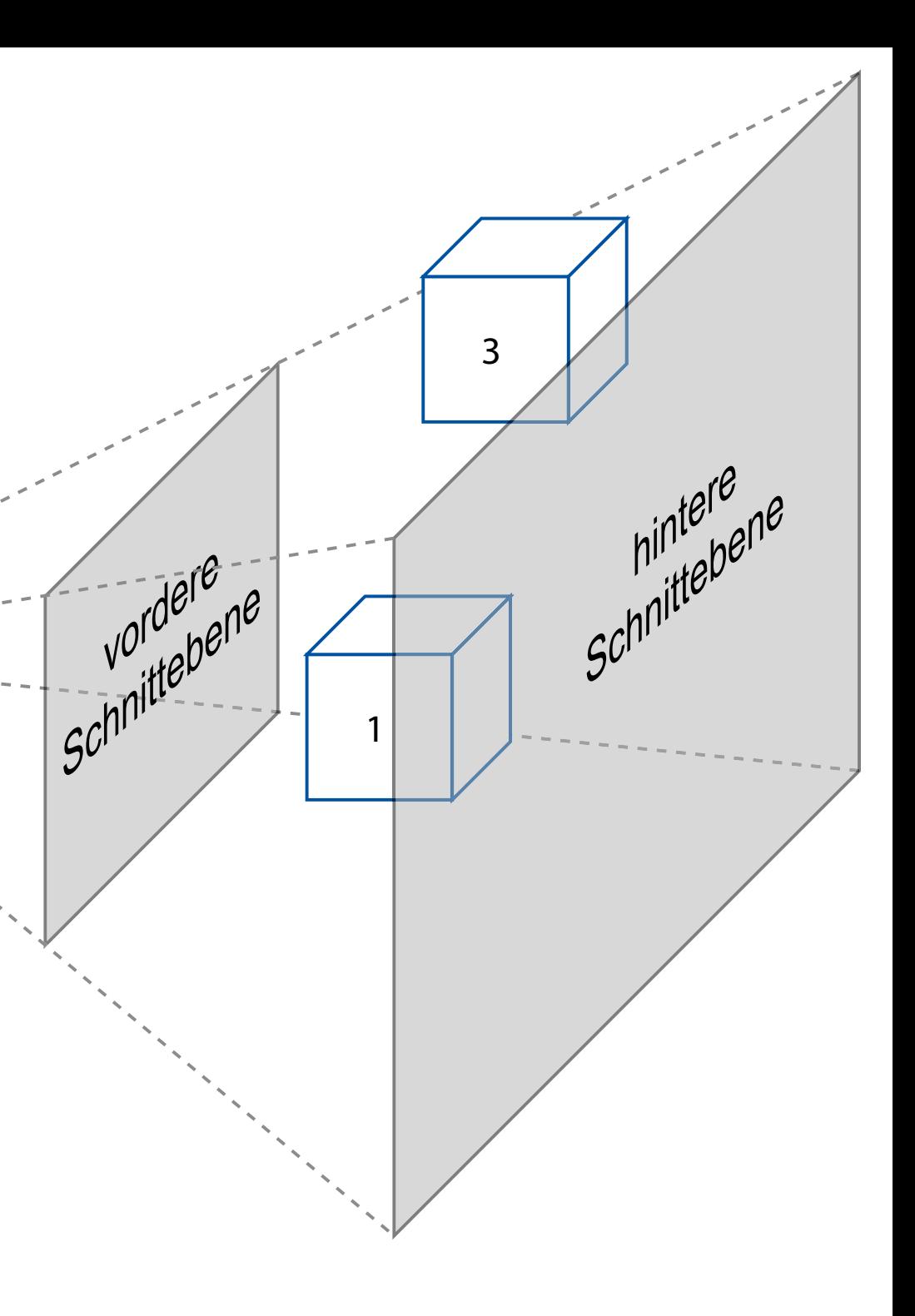

### Octrees Speed up View Frustum Culling

- Naive frustum culling needs O(n) tests – where  $n =$  number of objects
- Divide entire space into 8 cubes – see which objects are inside each
- Subdivide each cube again
	- Repeat recursively until cube contains less than k objects
- Instead of culling objects, cull cubes
- Needs O(log n) tests

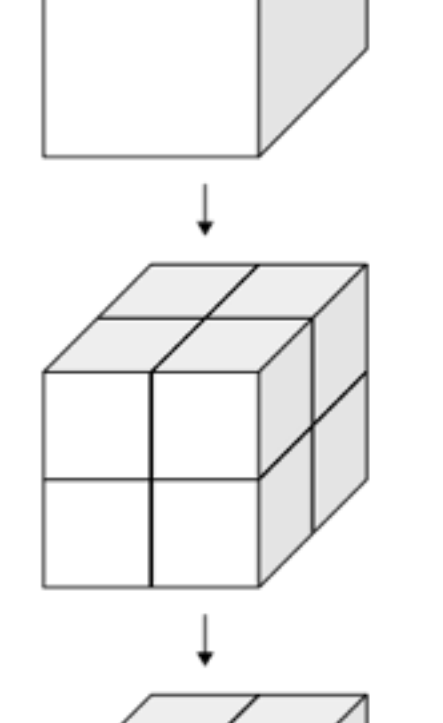

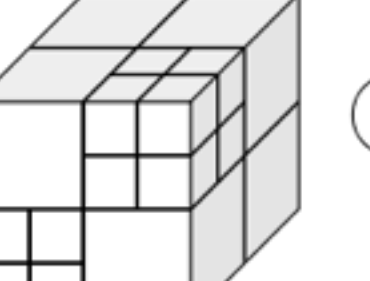

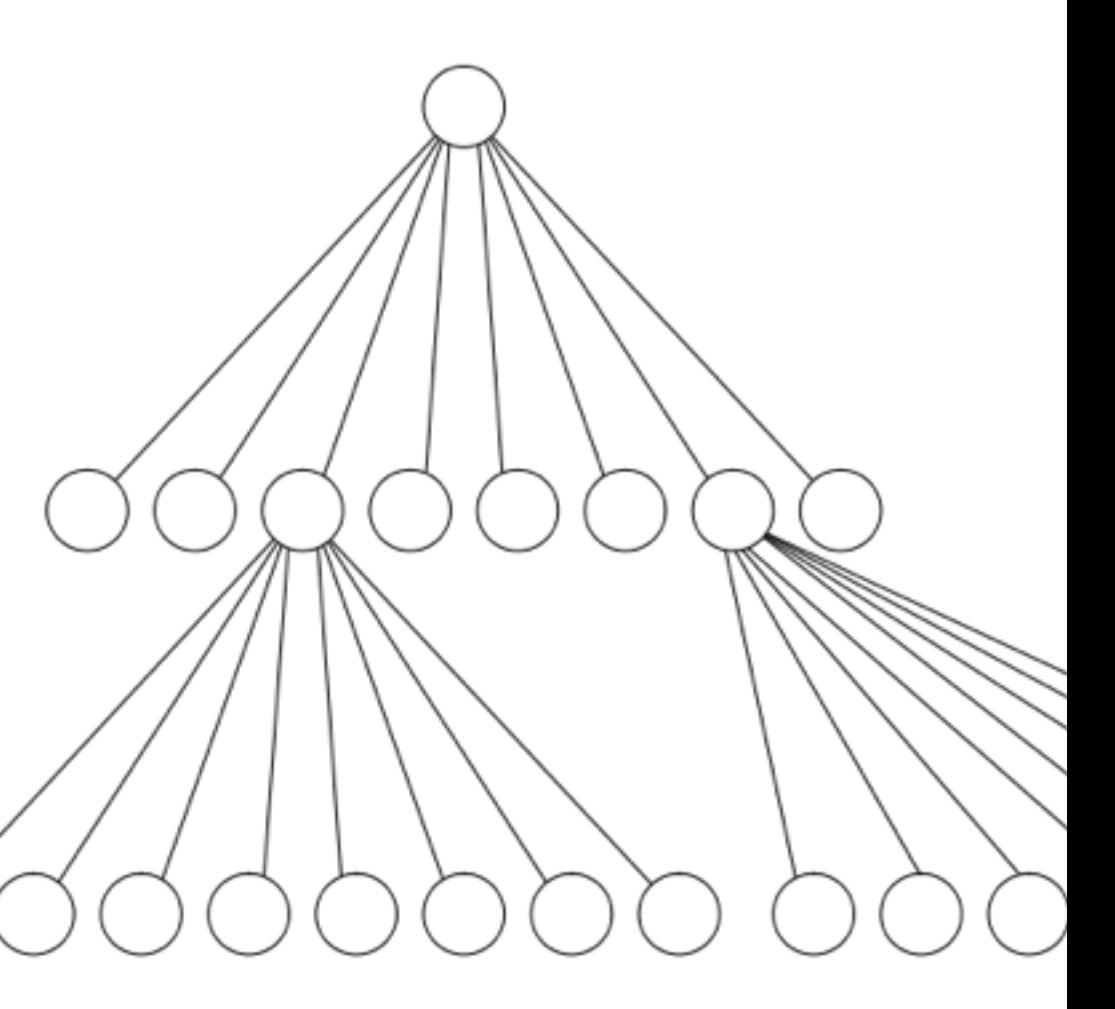

### <http://en.wikipedia.org/wiki/File:Octree2.svg>

### Back-face Culling

- Idea: polygons on the back side of objects don't need to be drawn
- Polygons on the back side of objects face backwards
- Use the Polygon normal to check for orientation
	- normals are often stored in face mesh structure,
	- otherwise can be computed as cross product of 2 triangle edges
	- normal faces backwards if angle with optical axis is  $\leq 90^{\circ}$  (i.e. scalar product is  $\geq 0$ )

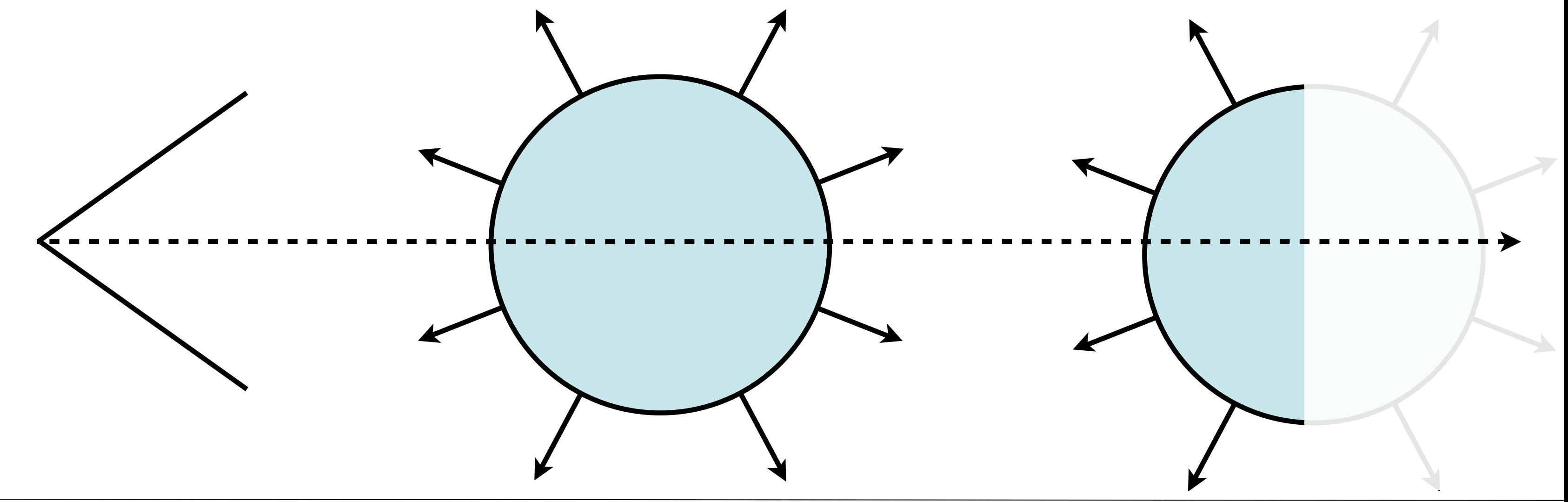

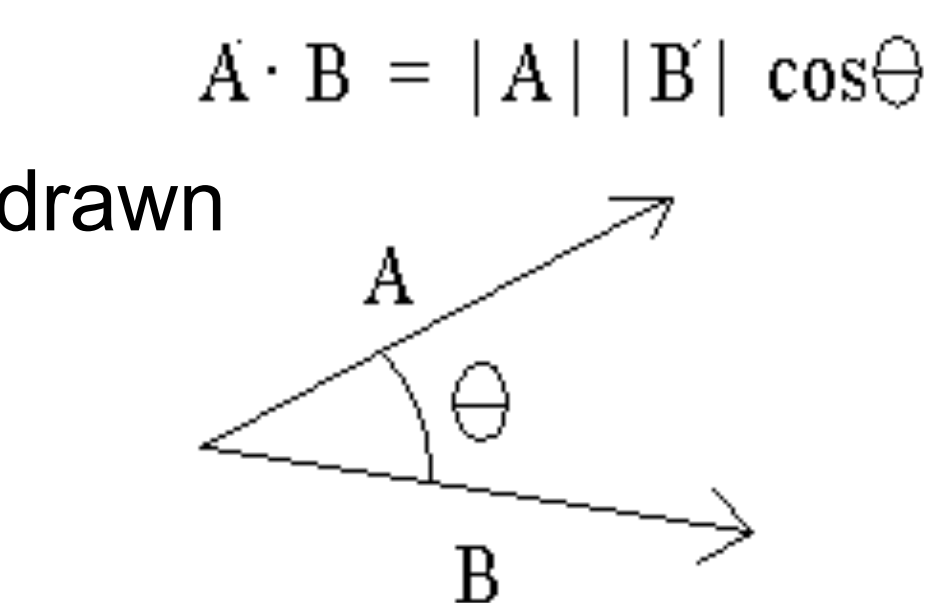

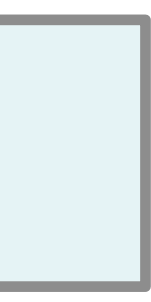

## Occlusion Culling

- Idea: objects that are hidden behind others don't need to be drawn
- efficient algorithm using an occlusion buffer, similar to a Z-buffer

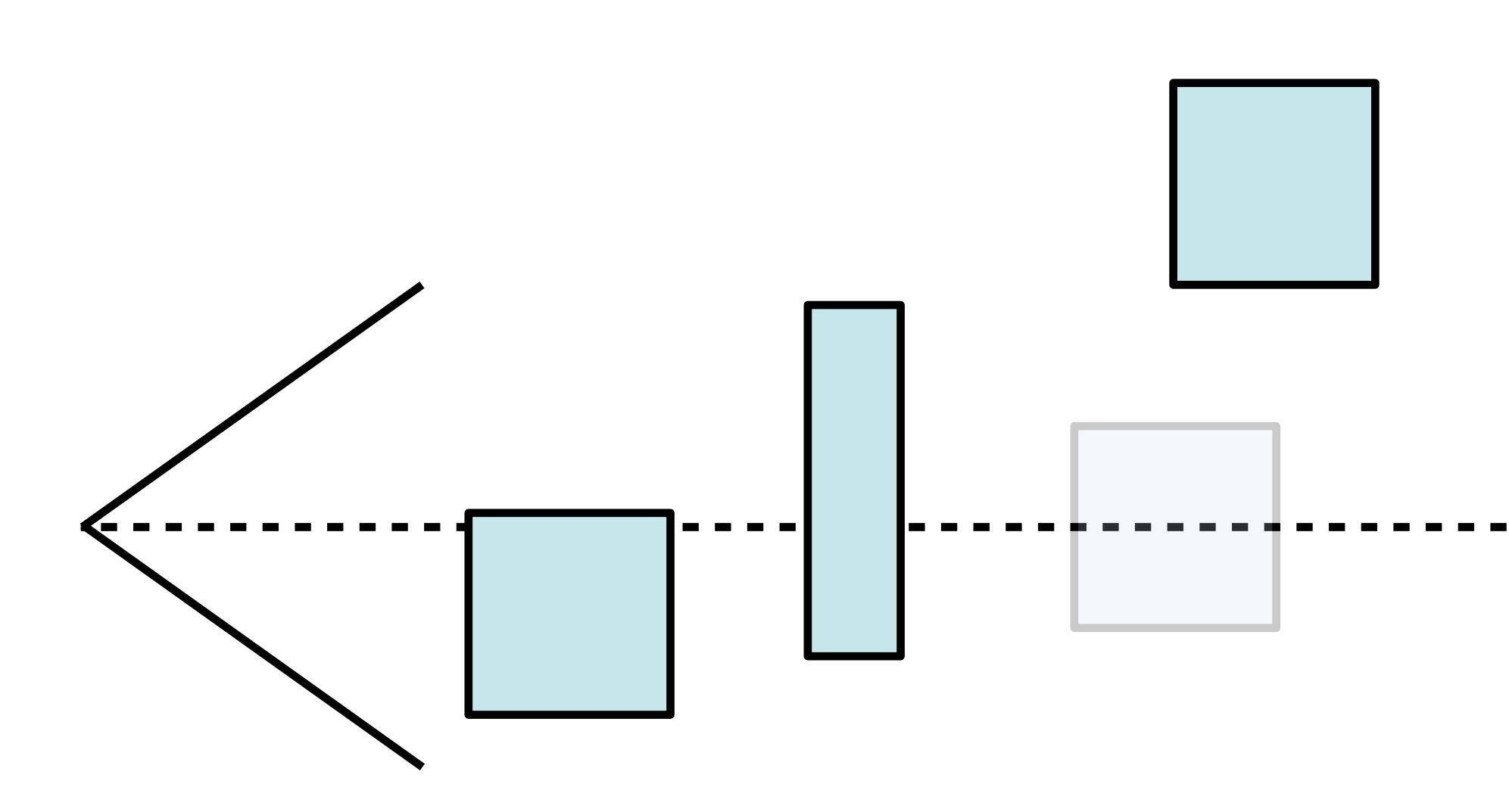

- Classical Viewing Taxonomy
- 3D Camera Model
- Optimizations for the Camera
- How to Deal with Occlusion
- Rasterization
	- Clipping
	- Drawing lines
	- –Filling areas

### Chapter 4 - 3D Camera & Optimizations, Rasterization

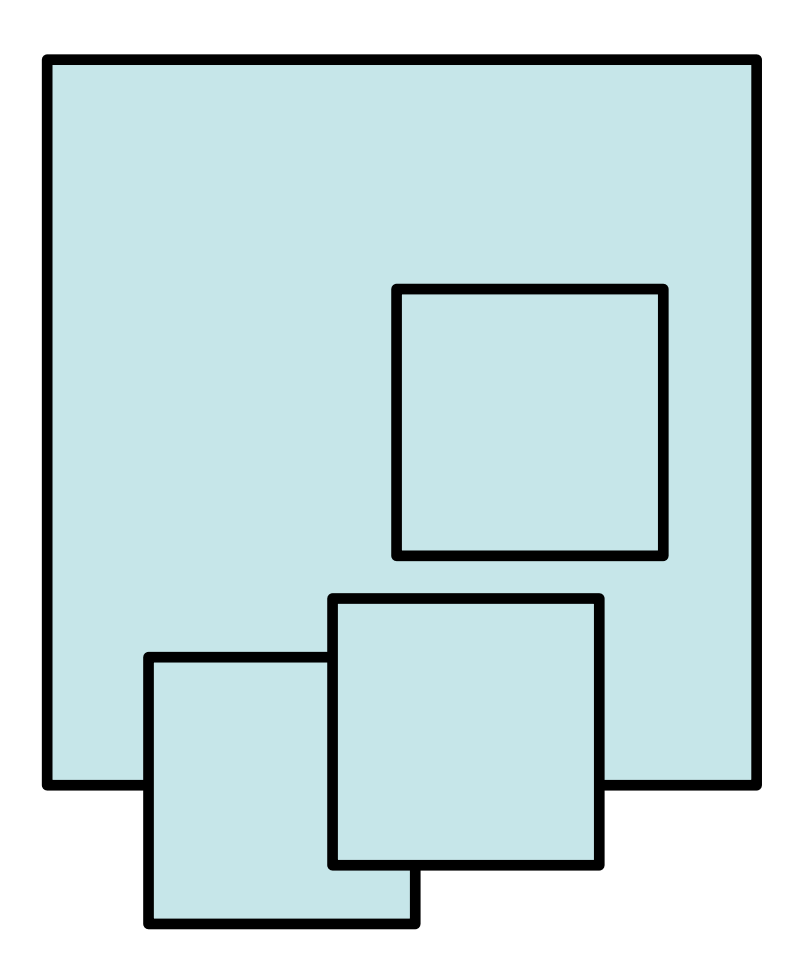

### Occlusion: The problem space in general

- Need to determine which objects occlude which others
- want to draw only the frontmost (parts of) objects
- Culling worked at the object level, now look at the polygons
- More general: draw the frontmost polygons – ..or maybe parts of polygons?
- Occlusion is an important depth cue for humans – need to get this really correct!

### Occlusion: simple solution: depth-sort

- Regularly used in 2D vector graphics
- Sort polygons according to their z position in view coordinates
- Draw all polygons from back to front
- Back polygons will be overdrawn
- Front polygons will remain visible
- Problem 1: self-occlusion – not a problem with triangles ;-)
- Problem 2: circular occlusion – think of a pin wheel!

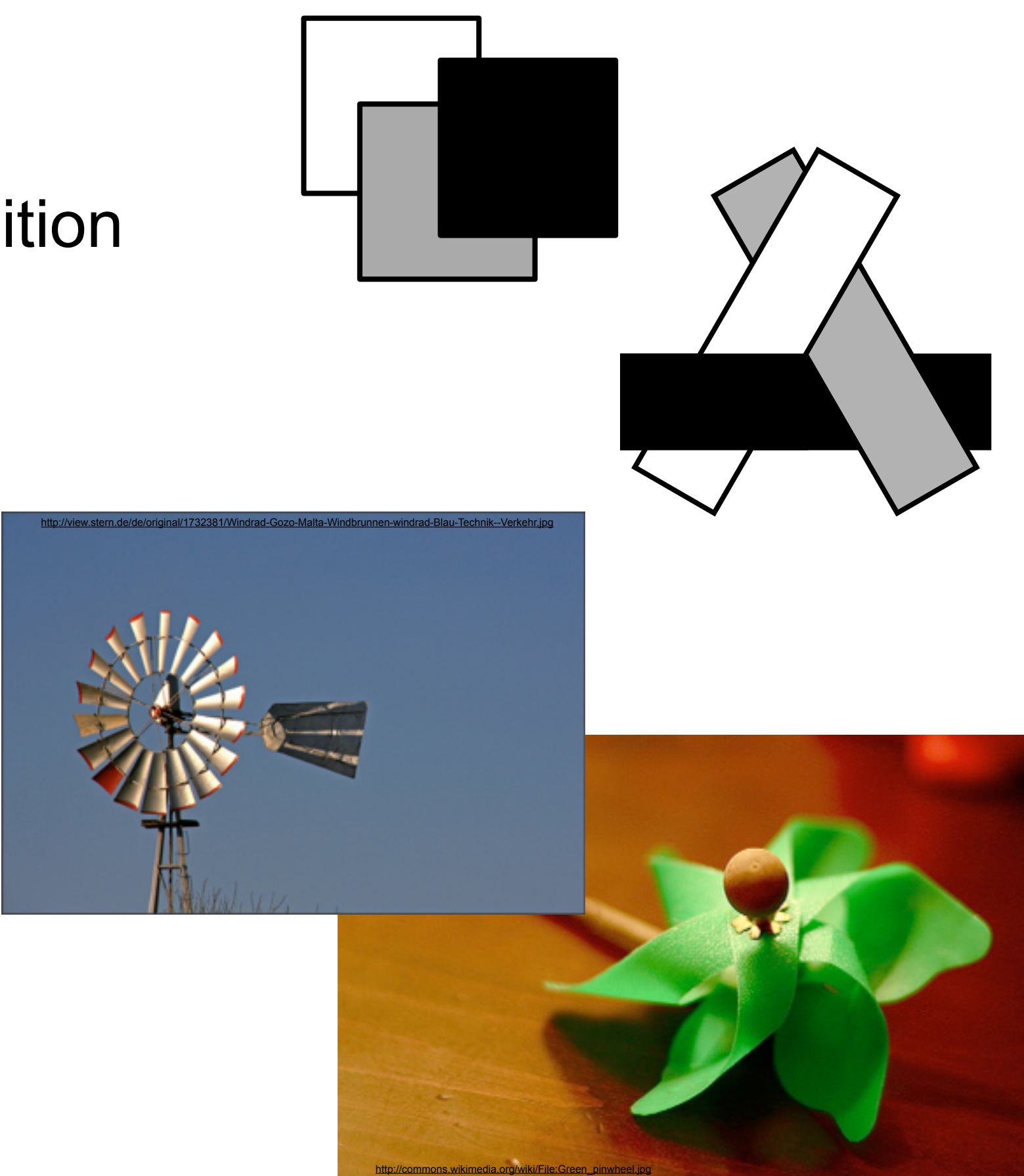

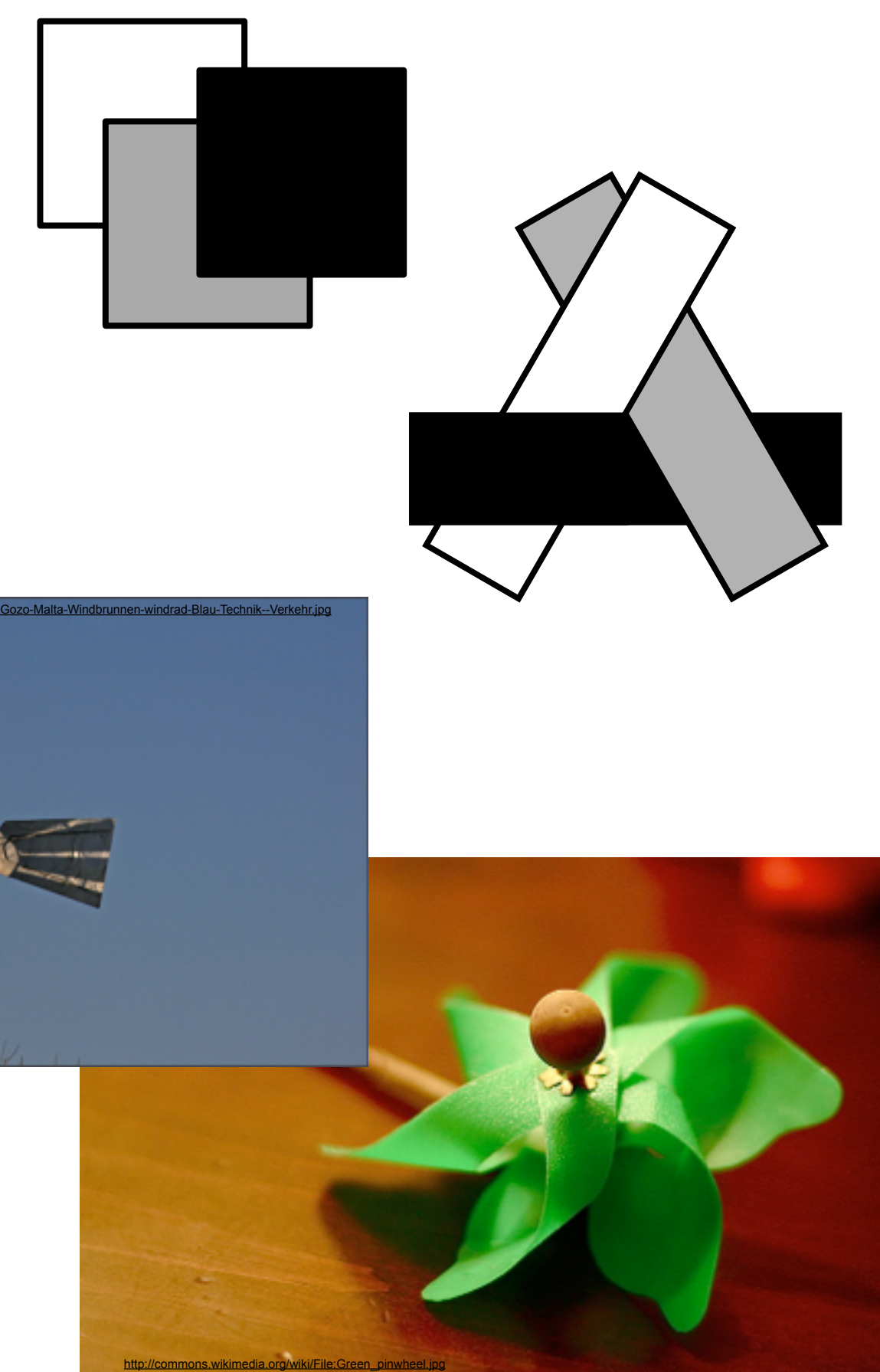

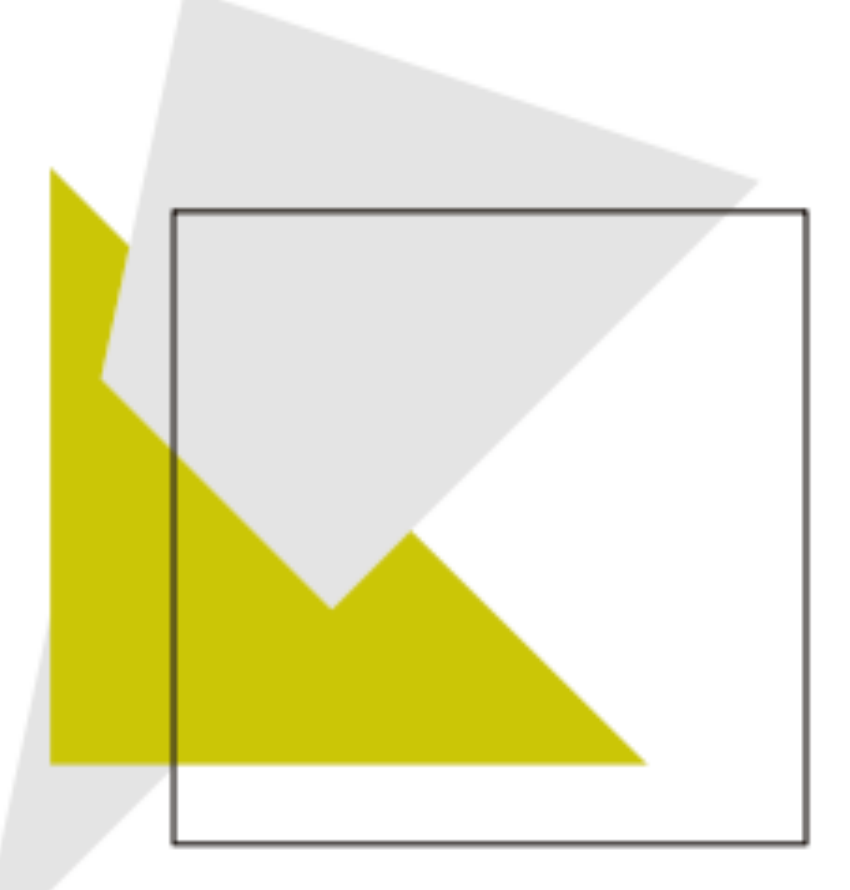

### Occlusion: better solution: Z-Buffer

- Idea: compute depth not per polygon, but per pixel!
- Approach: for each pixel of the rendered image (frame buffer) keep also a depth value (Z-buffer)
- Initialize the Z-buffer with  $z<sub>far</sub>$  which is the far clipping plane and hence the furthest distance we need to care about
- loop over all polygons
	- Determine which pixels are filled by the polygon
	- for each pixel
		- compute the z value (depth) at that position
		- if z > value stored in Z-buffer (remember: negative Z!)
			- draw the pixel in the image
			- set Z-buffer value to z

<http://de.wikipedia.org/w/index.php?title=Datei:Z-buffer.svg>

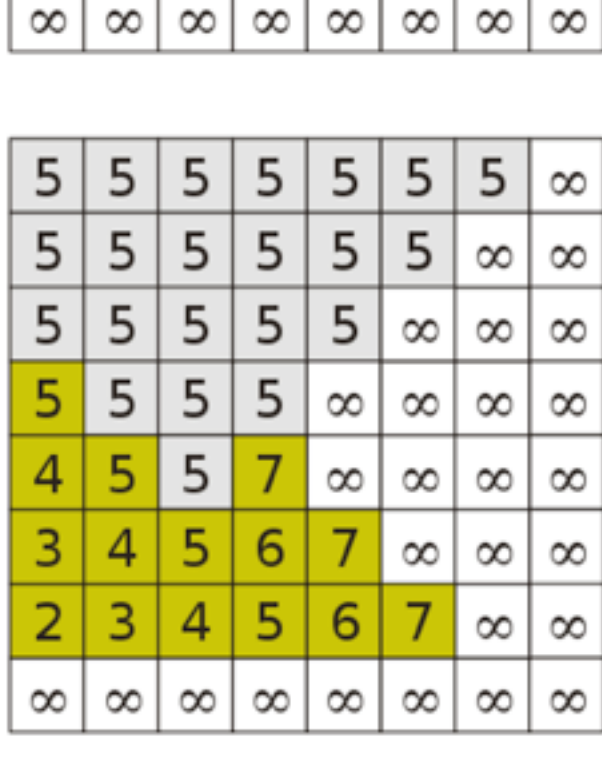

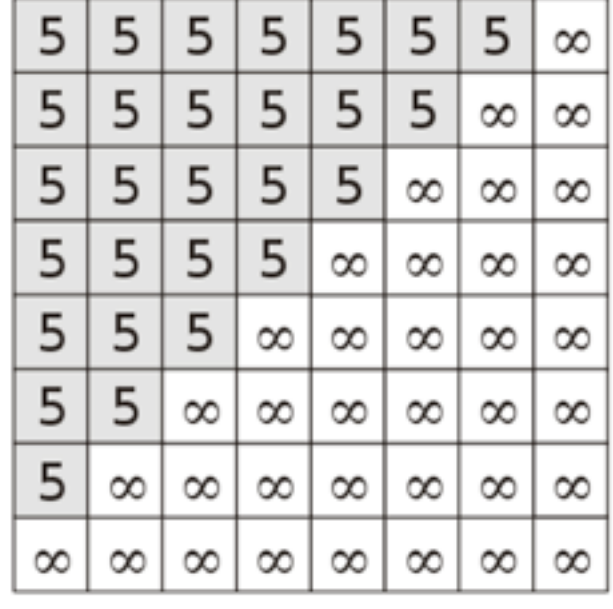

### Z-Buffer Example

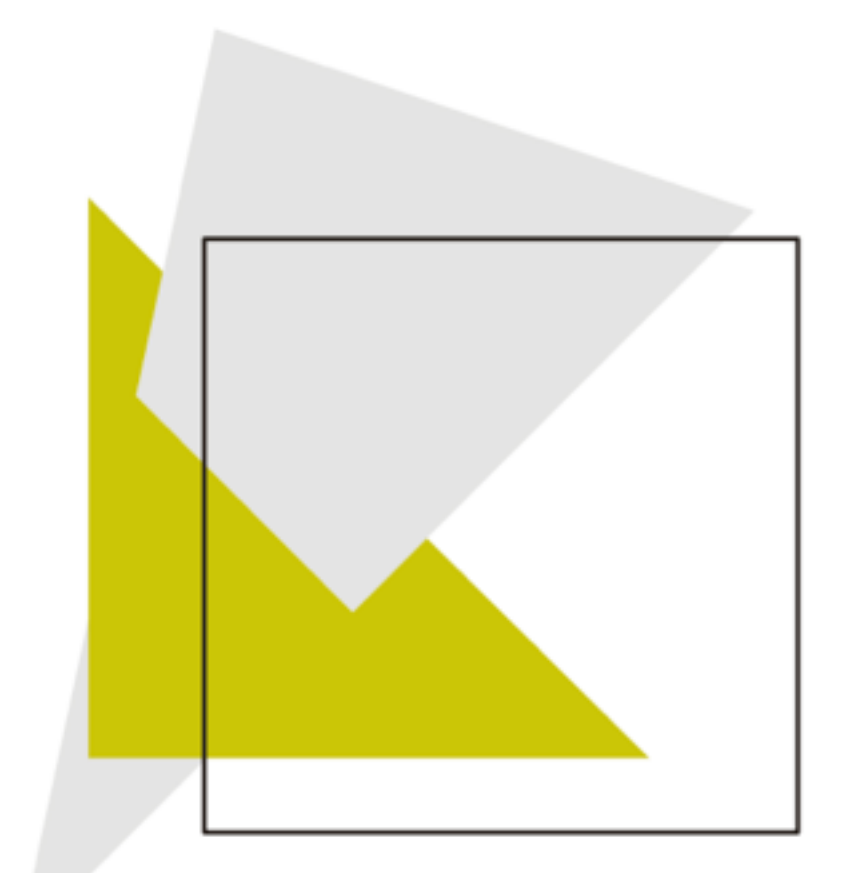

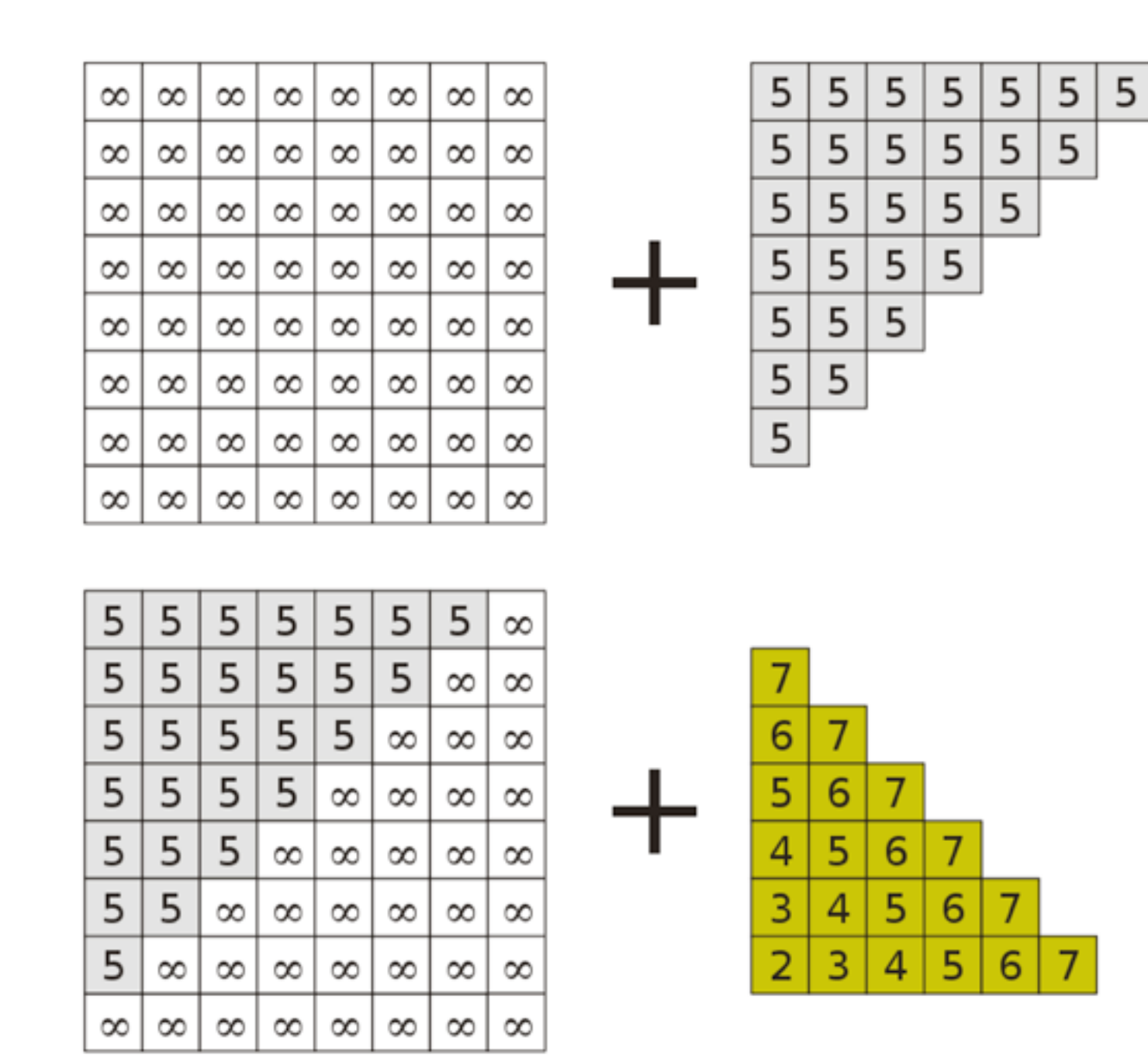

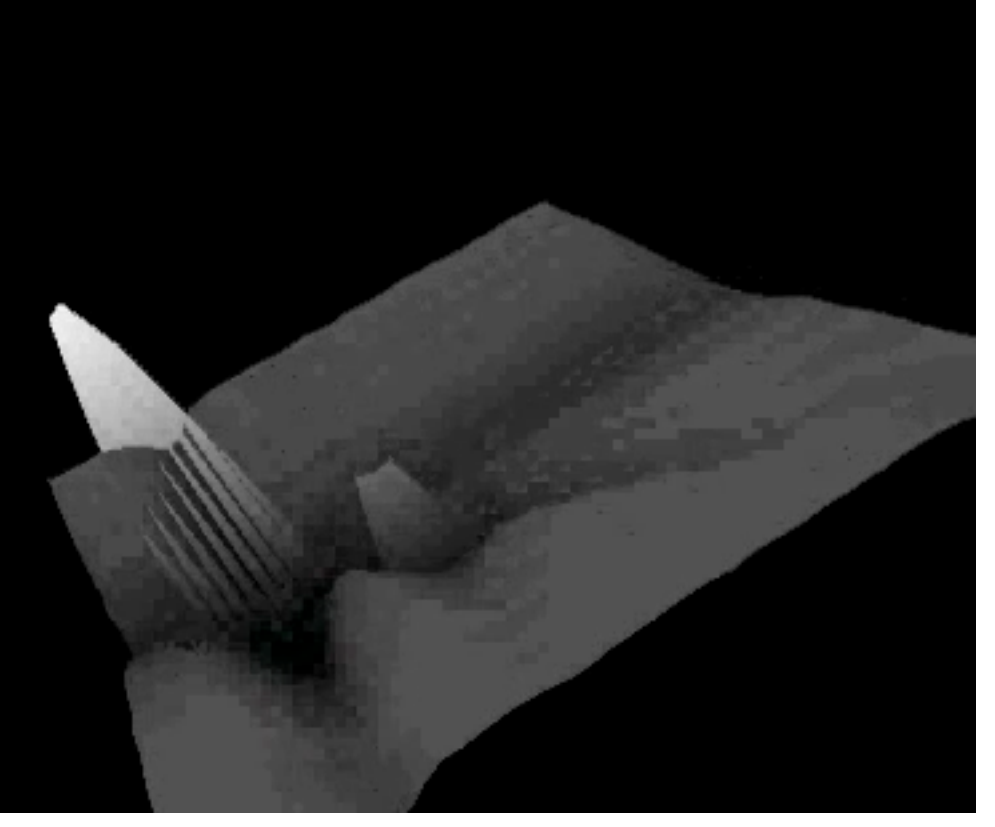

## Z-Buffer: Tips and Tricks

- Z-Buffer normally built into graphics hardware
- Limited precision (e.g., 16 bit)
	- potential problems with large models
	- set clipping planes wisely!
	- never have 2 polygons in the exact same place
	- otherwise typical errors (striped objects)
- Z-Buffer can be initialized partially to something else than  $x_{\text{far}}$ 
	- $-$  at pixels initialized to  $x<sub>near</sub>$  no polygons will be drawn
	- use to cut out holes in objects
	- then rerender objects you want to see through these holes

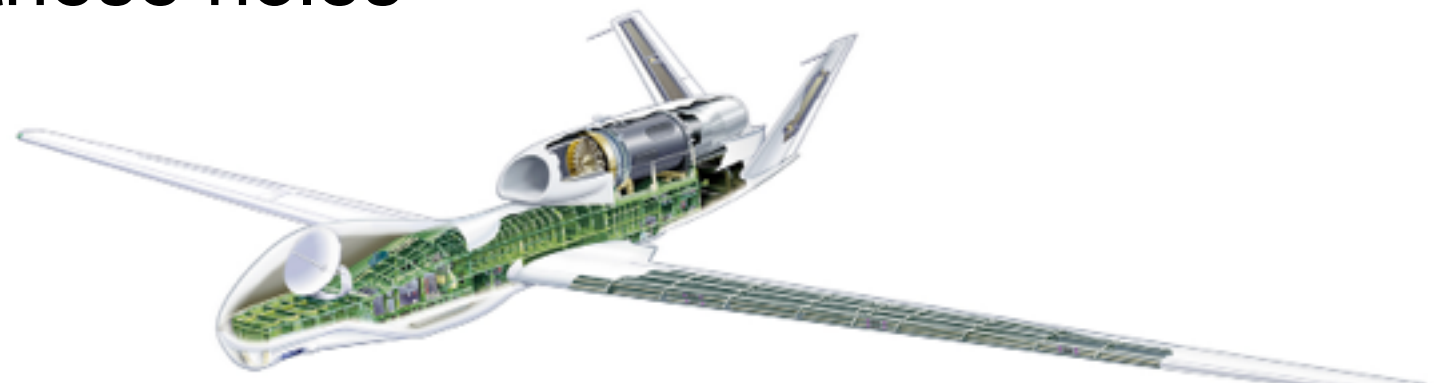

### <http://www.youtube.com/watch?v=TogP1J9iUcE>

### Chapter 4 - 3D Camera & Optimizations, Rasterization

- Classical Viewing Taxonomy
- 3D Camera Model
- Optimizations for the Camera
- How to Deal with Occlusion
- Rasterization
	- Clipping
	- Drawing lines
	- –Filling areas

### The 3D rendering pipeline (our version for this class)

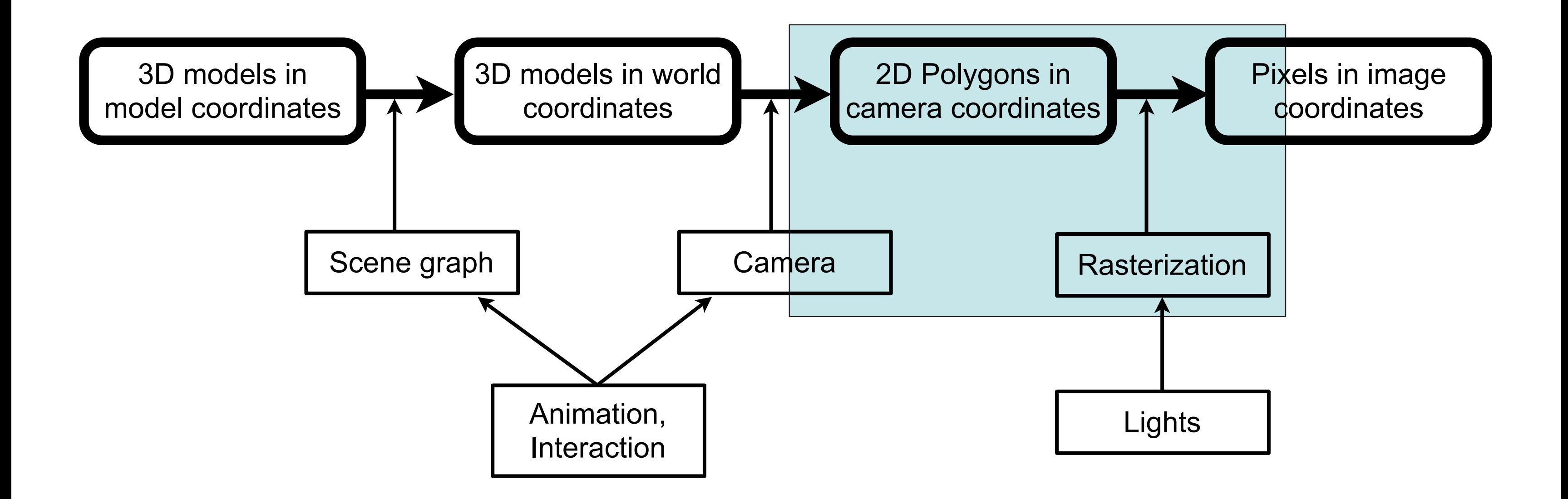

### Rasterization: The Problems

- Clipping: Before we draw a polygon, we need to make sure it is completely inside the image
	- if it already is: OK
	- if it is completely outside: even better ;-)
	- if it intersects the image border: need to do clipping!
- Drawing lines: How do we convert all those polygon edges into lines of pixels?
- Filling areas: How do we determine which screen pixels belong to the area of a polygon?
- Part of this will be needed again towards the end of the semester in the shading/rendering chapter

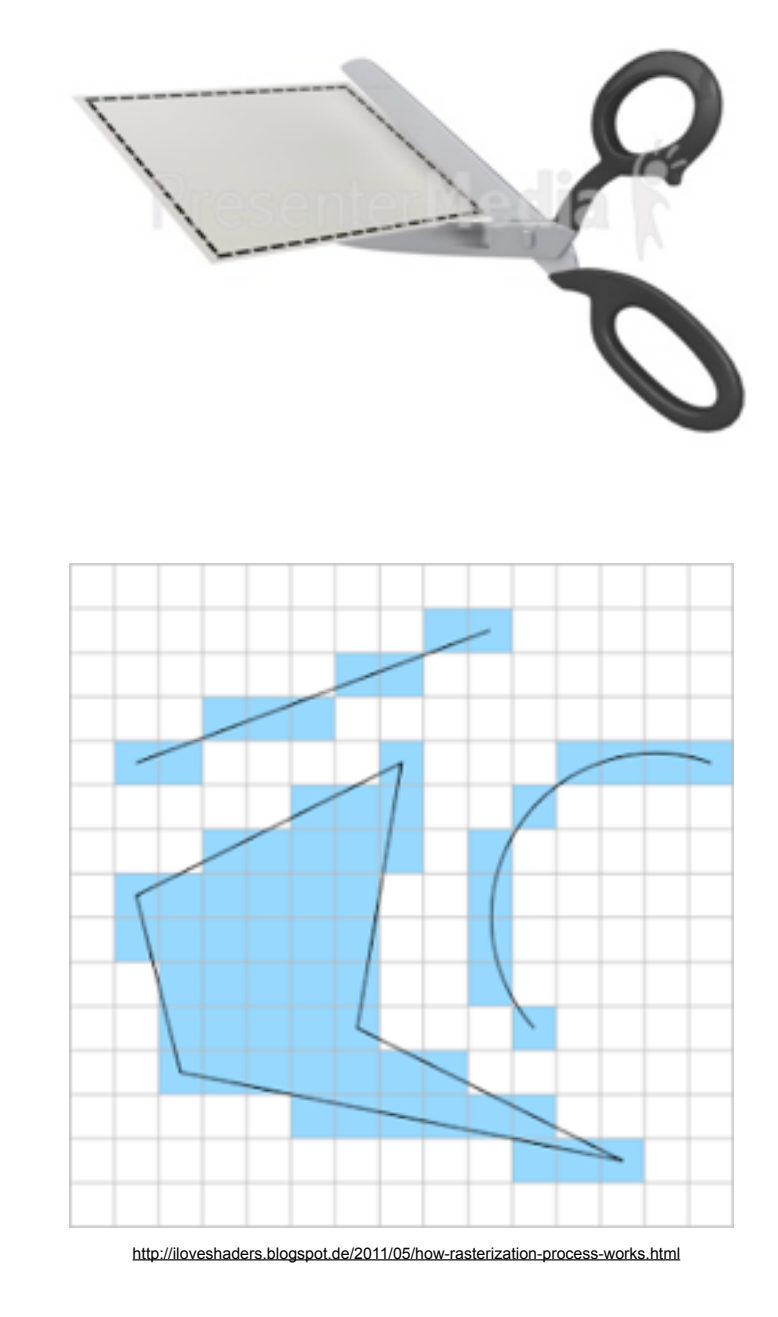

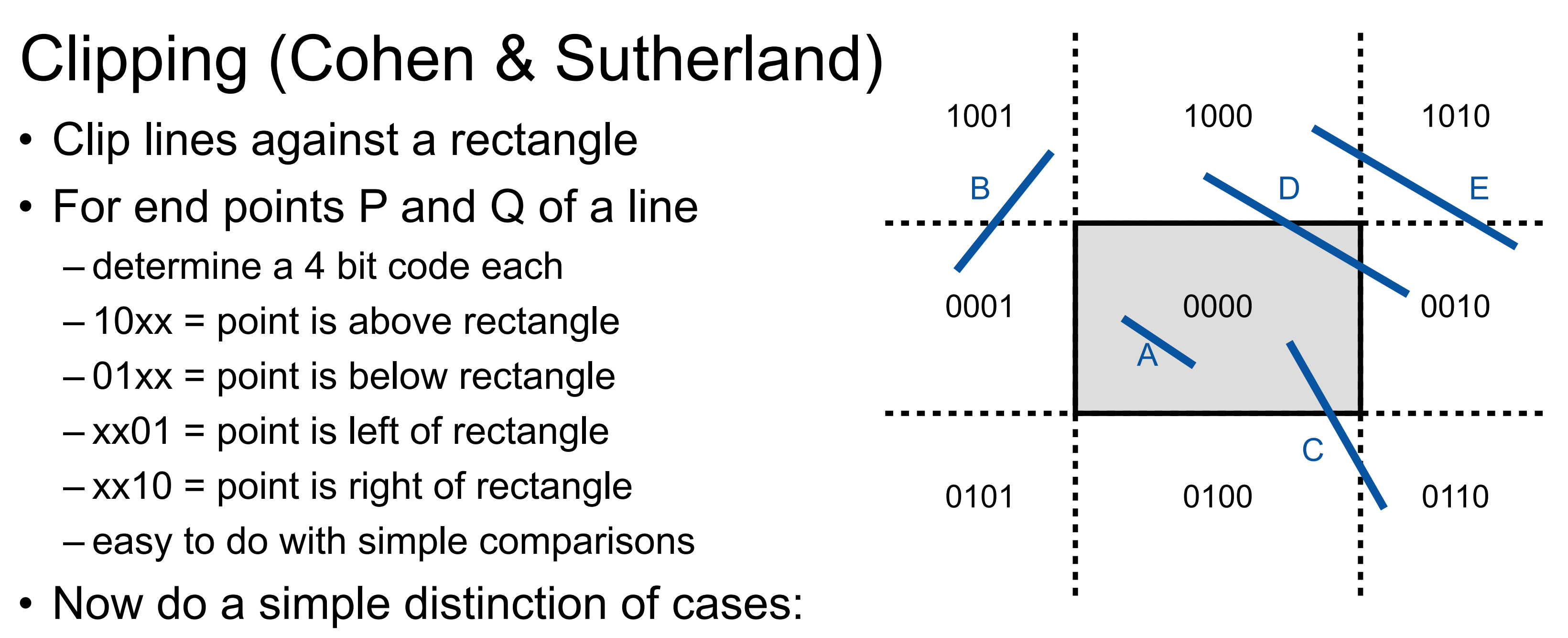

- $P$  OR Q = 0000: line is completely inside: draw as is (Example A)
- P AND Q != 0000: line lies completely on one side of rectangle: skip (Example B)
- $P$  != 0000: intersect line with all reachable rectangle borders (Ex.  $C+D+E$ )
	- if intersection point exists, split line accordingly
- $-Q$  != 0000: intersect line with all reachable rectangle borders (Ex.  $C+D+E$ )
	- if intersection point exists, split line accordingly

### Drawing a Line: Naïve Approach

- Line from  $(x_1,y_1)$  to  $(x_2, y_2)$ , Set dx :=  $x_2 x_1$ , dy :=  $y_2 y_1$ , m := dy/dx
- Assume  $x_2 > x_1$ , otherwise switch endpoints
- Assume -1 < m < 1, otherwise exchange x and y

- In each step:
	- 1 float multiplication
	- 1 round to integer

For x from 0 to dx do: setpixel  $(x_1 + x, y_1 + m * x)$ od;

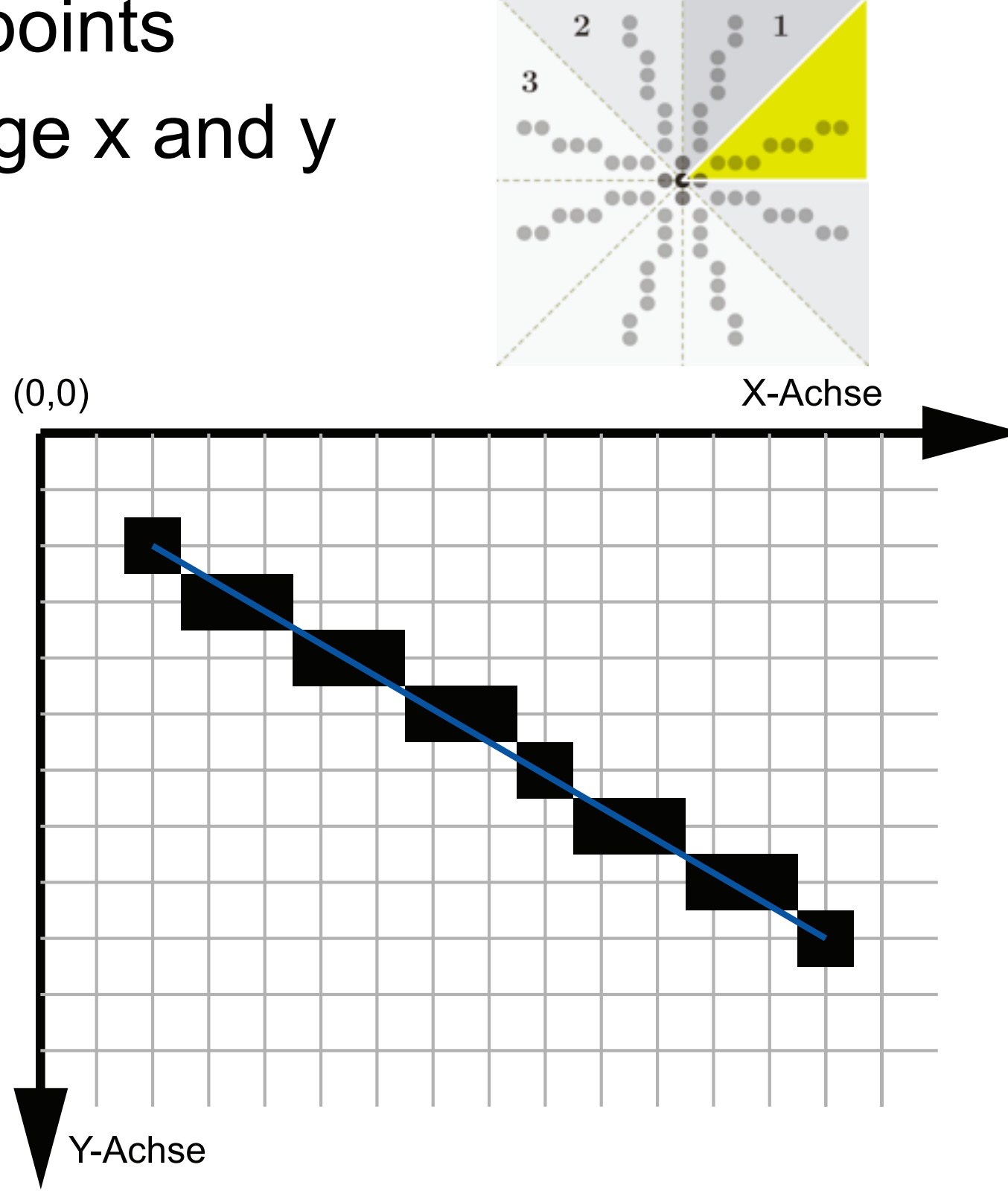

top figure from [http://de.wikipedia.org/w/index.php?title=Datei:Line\\_drawing\\_symmetry.svg](http://de.wikipedia.org/w/index.php?title=Datei:Line_drawing_symmetry.svg)

## Drawing a line: Bresenham's Algorithm

- Idea: go in incremental steps
- Accumulate error to ideal line – go one pixel up if error beyond a limit
- Uses only integer arithmetic
- In each step:
	- 2 comparisons
	- 3 or 4 additions

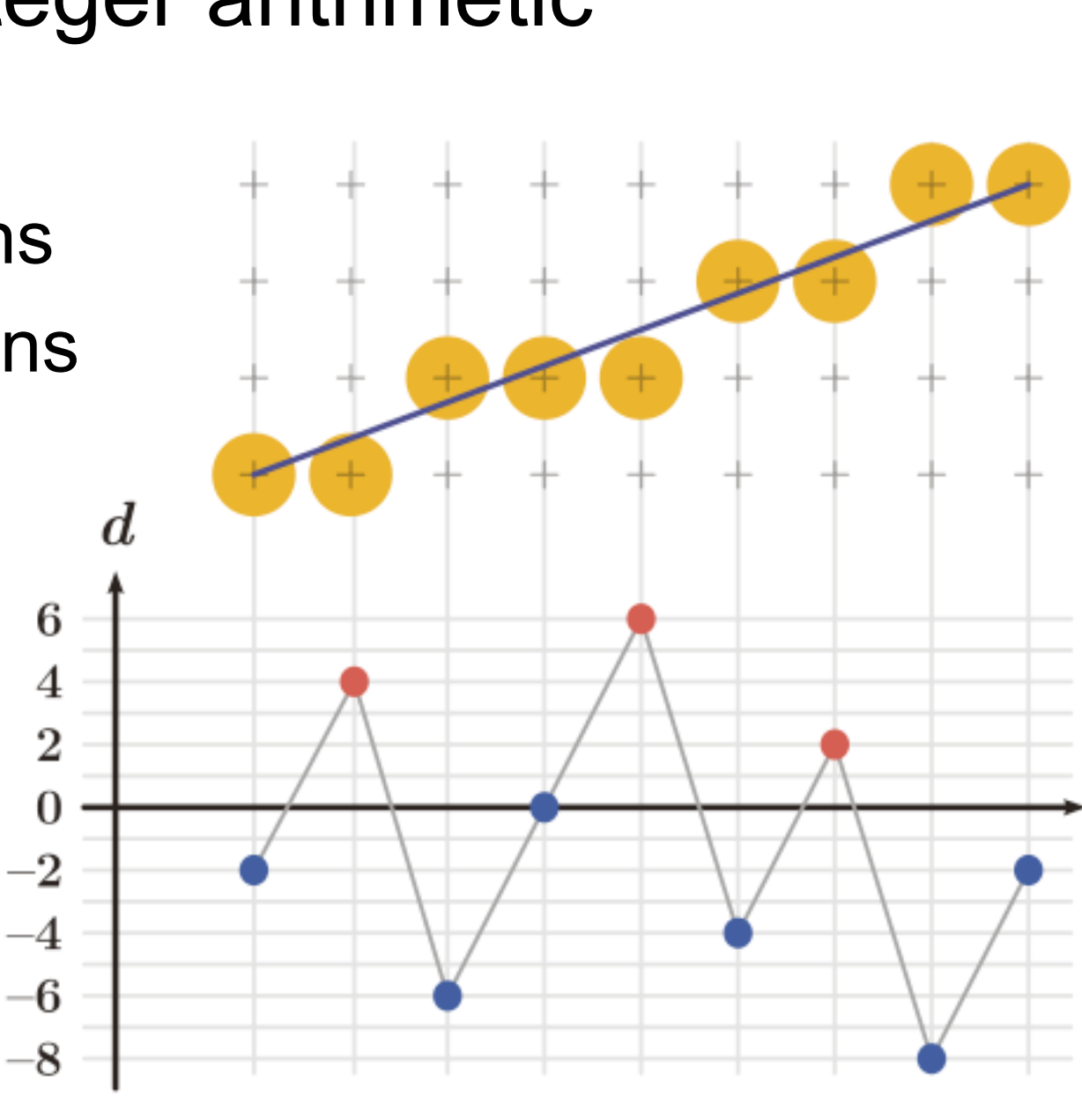

 $dx := x_{2}-x_{1}; dy := y_{2}-y_{1};$  $d := 2*dy - dx$ ; DO :=  $2*dy$ ;  $dNO := 2*(dy - dx);$  $x := x_1$ ;  $y := y_1$ ; setpixel (x,y); fehler  $:= d$ ; WHILE  $x < x_2$  $x := x + 1$ ; IF fehler <= 0 THEN fehler := fehler + DO ELSE  $y := y + 1$ ; fehler = fehler + dNO END IF; setpixel (x,y); END WHILE

[http://de.wikipedia.org/w/index.php?title=Datei:Bresenham\\_decision\\_variable.svg](http://de.wikipedia.org/w/index.php?title=Datei:Bresenham_decision_variable.svg)

### Antialiased Lines

- Problem: Bresenham's lines contain visible steps (aliasing effects)
- Opportunity: we can often display greyscale
- Idea: use different shades of grey as different visual weights
	- instead of filling half a pixel with black, fill entire pixel with 50% grey
- Different algorithms exist
	- –Gupta-Sproull for 1 pixel wide lines
	- –Wu for infinitely thin lines

X-Achse

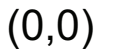

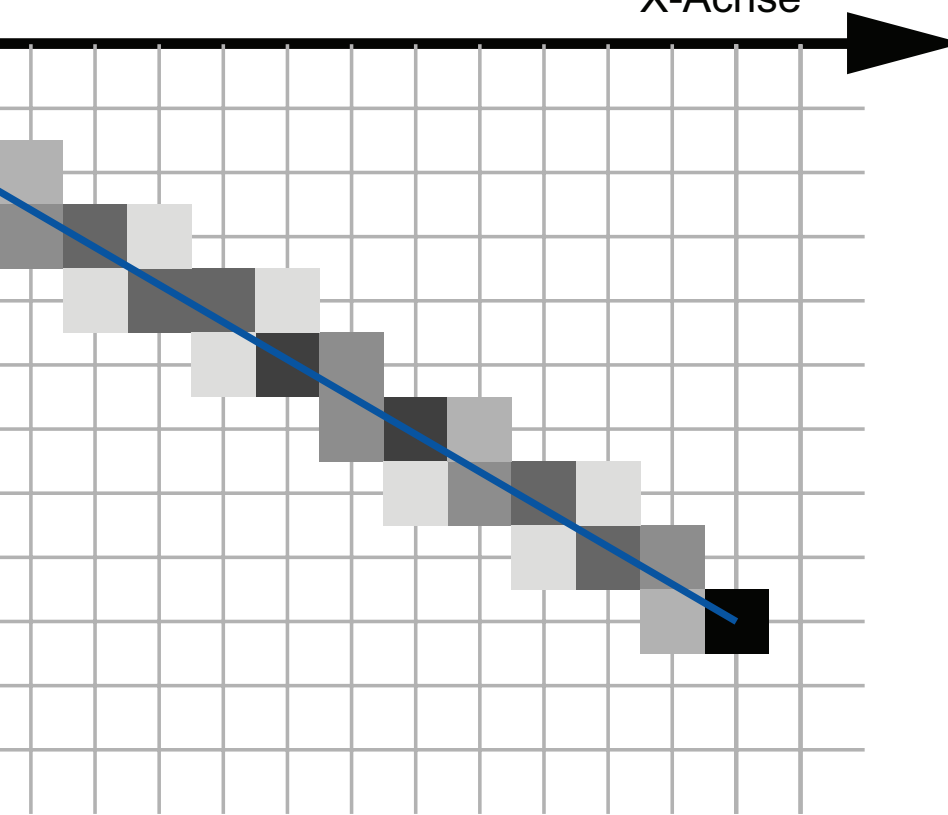

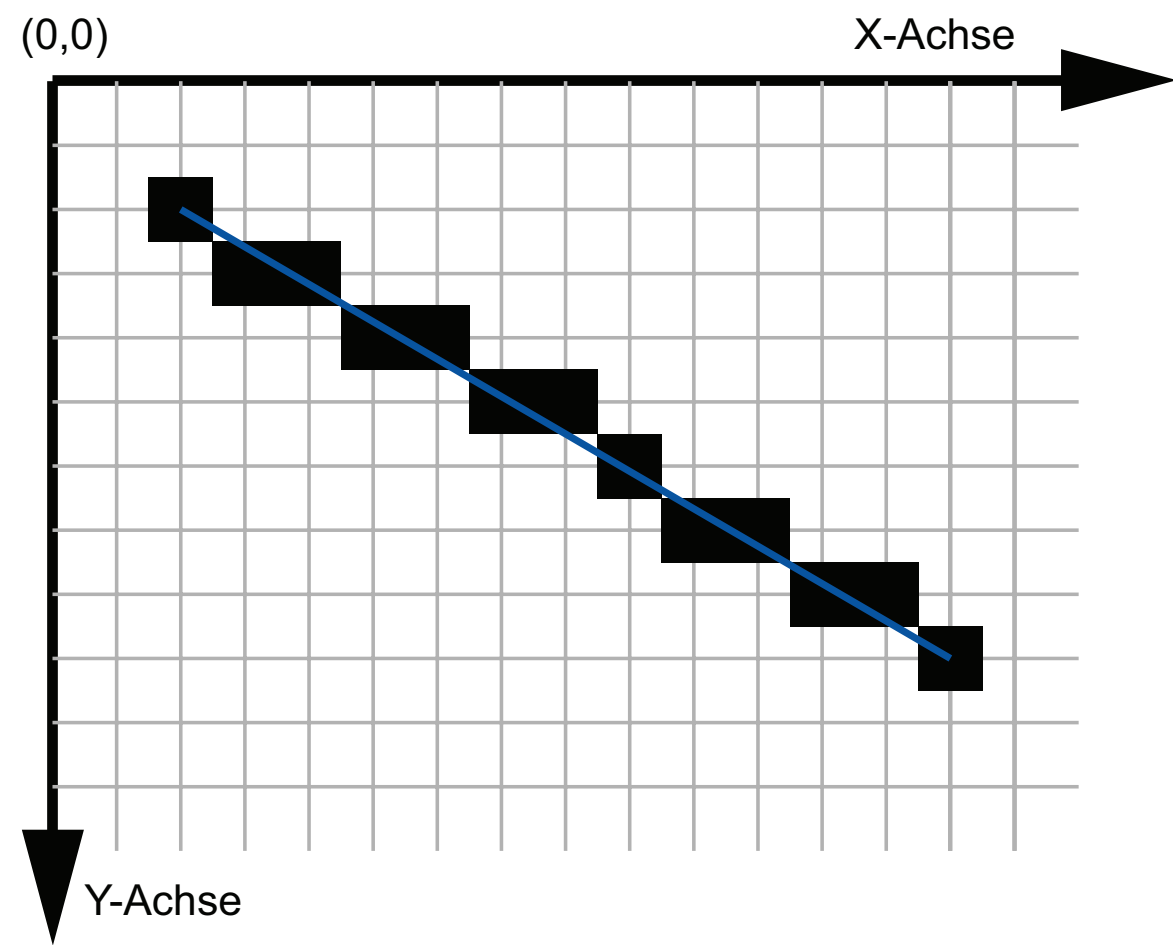

- Loop over all x values
- Determine 2 pixels closest to ideal line – slightly above and below
- Depending on distance, choose grey values – one is perfectly on line: 100% and 0% – equal distance: 50% and 50%
- Set these 2 pixels

### Wu's Antialiasing Approach

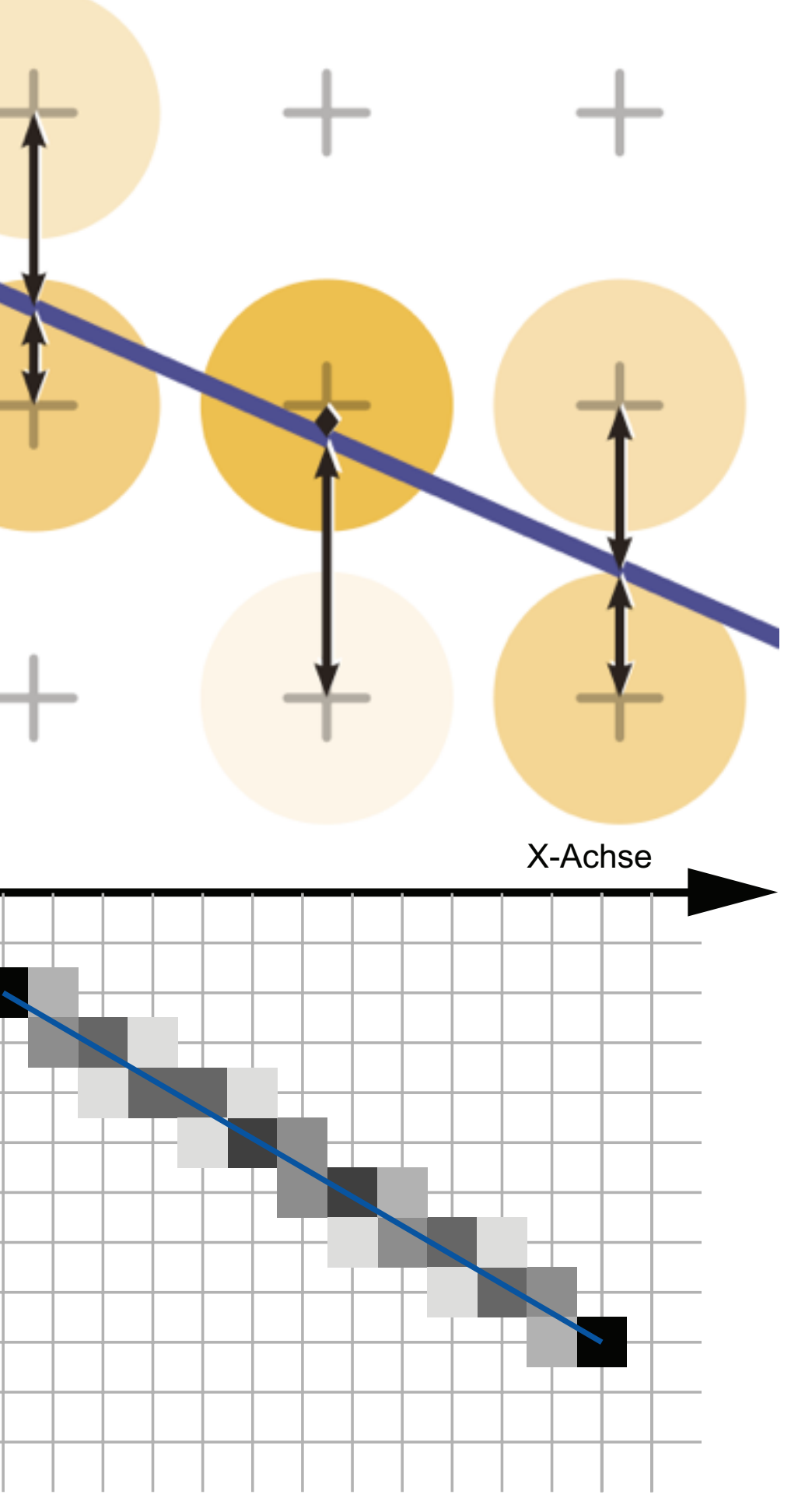

(0,0)

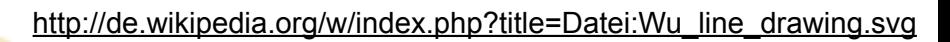

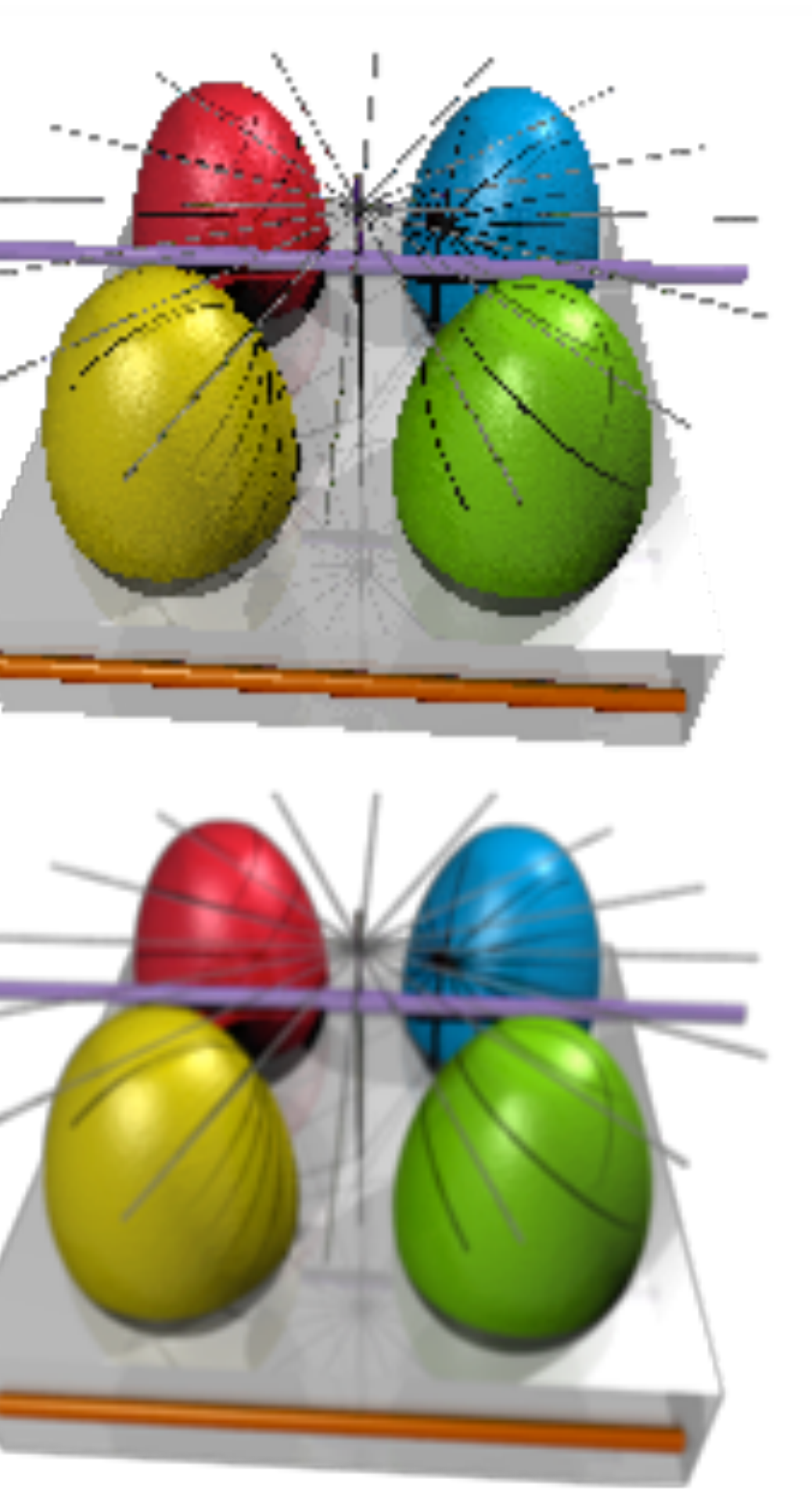

[http://de.wikipedia.org/w/index.php?title=Datei:EasterEgg\\_anti-aliasing.png](http://de.wikipedia.org/w/index.php?title=Datei:EasterEgg_anti-aliasing.png)

## Antialiasing in General

- Problem: hard edges in computer graphics
- Correspond to infinitely high spatial frequency
- Violate sampling theorem (Nyquist, Shannon) – reread 1st lecture "Digitale Medien"
- Most general technique: Supersampling
- Idea:
	- render an image at a higher resolution
		- this way, effectively sample at a higher resolution
	- scale it down to intended size
	- interpolate pixel values
		- this way, effectively use a low pass filter

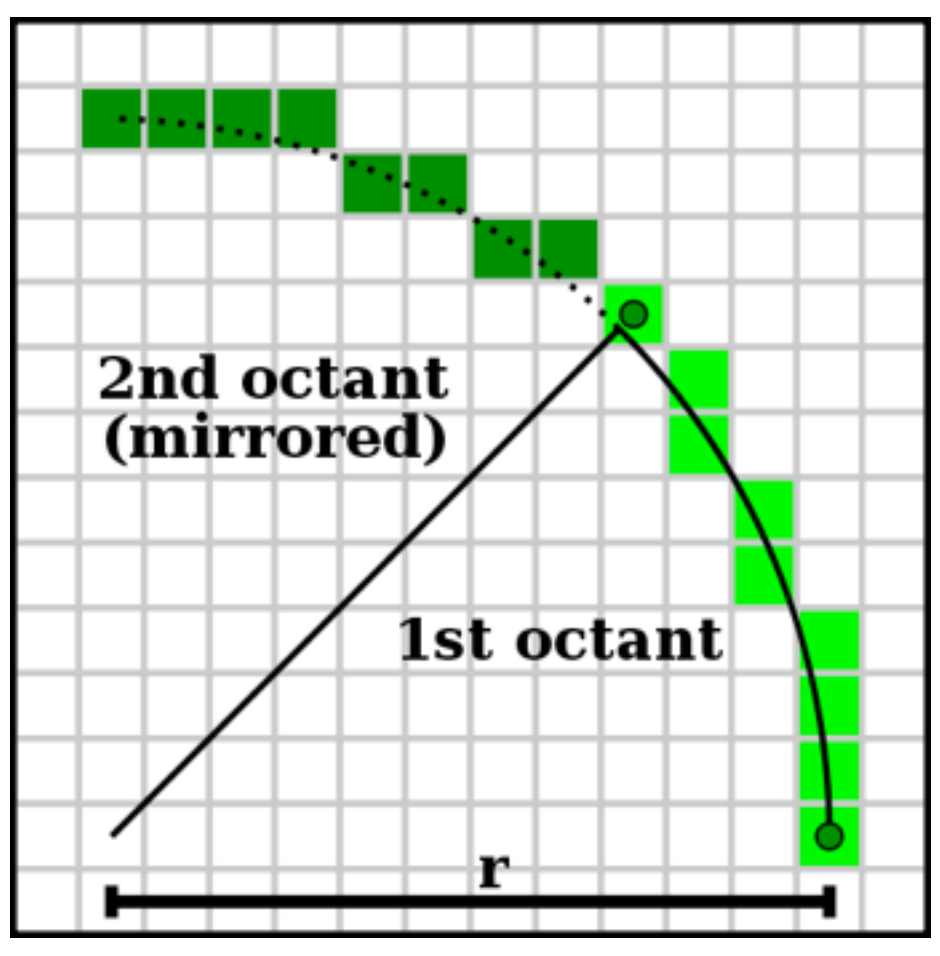

## Line Drawing: Summary

- With culling and clipping, we made sure all lines are inside the image
- With algorithms so far we can draw lines in the image – even antialiased lines directly
- This means we can draw arbitrary polygons now (in black and white)
- All algorithms extend to color
	- $-$  just modify the setpixel  $(x,y)$  implementation
	- choice of color not always obvious (think through!)
	- how about transparency?
- All these algorithms implemented in hardware
- Other algorithms exist for curved lines – mostly relevant for 2D graphics

[http://en.wikipedia.org/wiki/File:Bresenham\\_circle.svg](http://en.wikipedia.org/wiki/File:Bresenham_circle.svg)

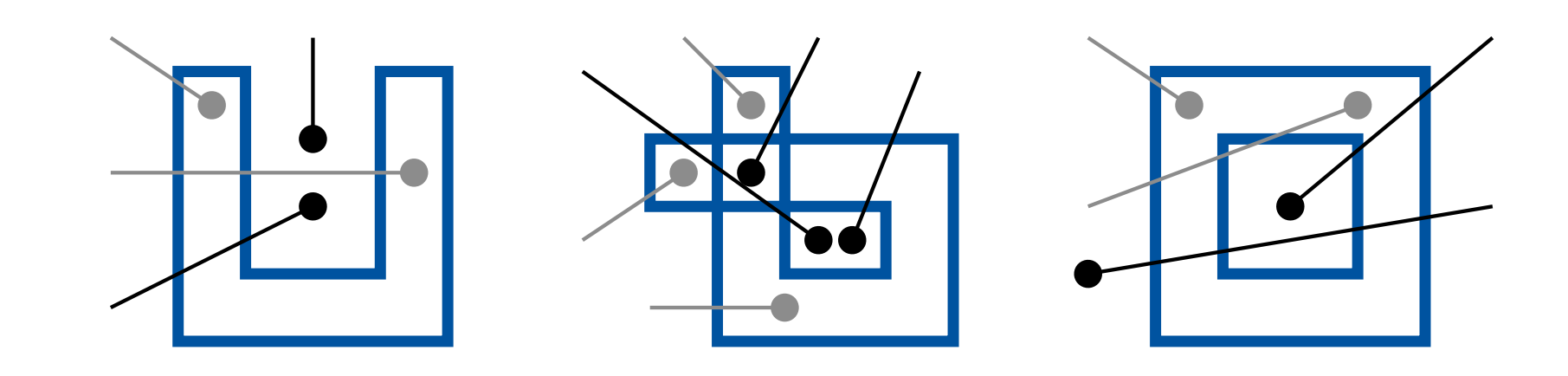

# Filling a Polygon: Scan Line Algorithm

- Define parity of a point in 2D:
	- send a ray from this point to infinity
	- direction irrelevant (!)
	- count number of lines it crosses
	- if 0 or even: even parity (outside)
	- if odd: odd parity (inside)
- Determine polygon area (x<sub>min</sub>, x<sub>max</sub>, y<sub>min</sub>, y<sub>max</sub>)
- Scan the polygon area line by line
- Within each line, scan pixels from left to right
	- $-$  start with parity = 0 (even)
	- switch parity each time we cross a line
	- set all pixels with odd parity

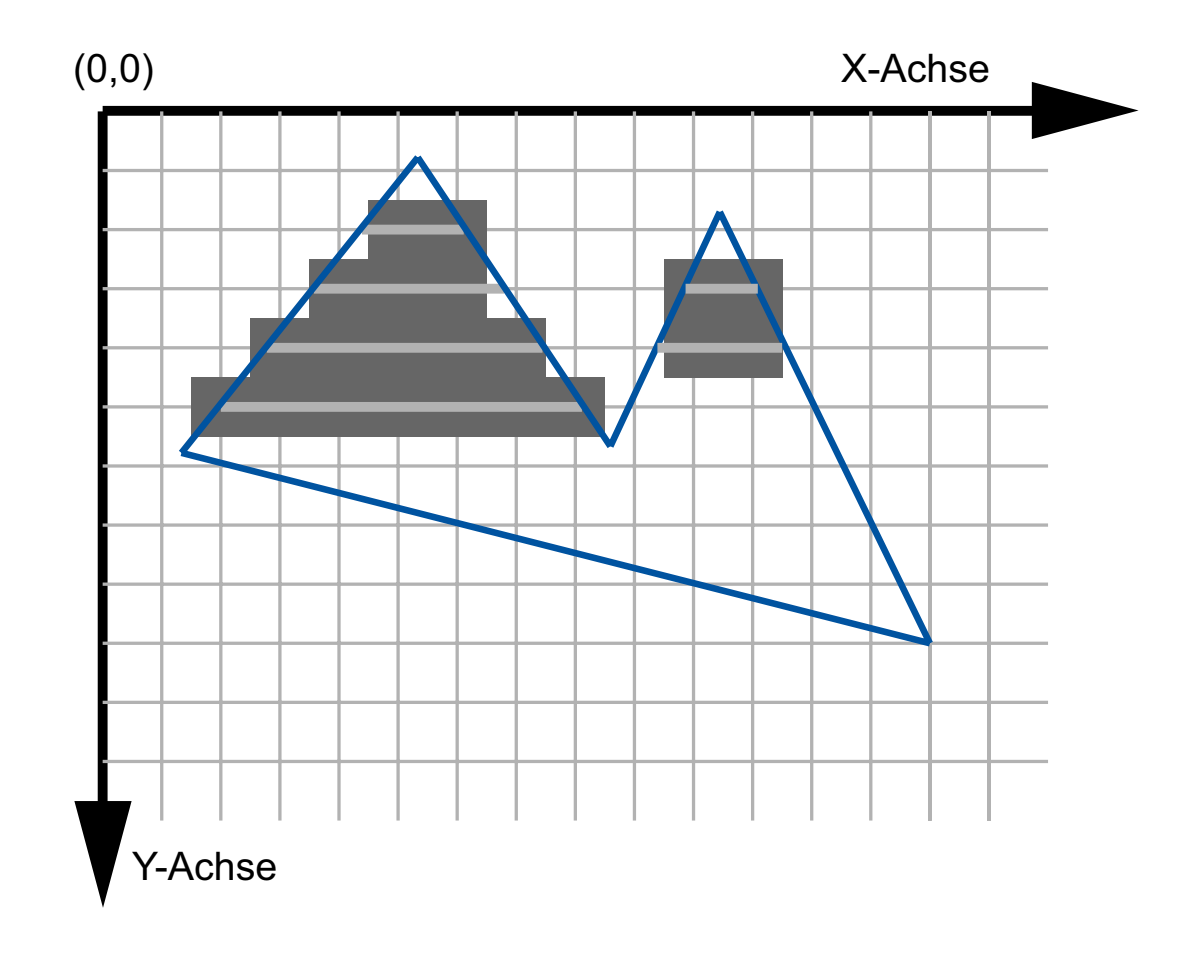

### Rasterization Summary

- Now we can draw lines and fill polygons
- All algorithms also generalize to color
- Ho do we determine the shade of color?
	- this is called shading and will be discussed in the rendering section

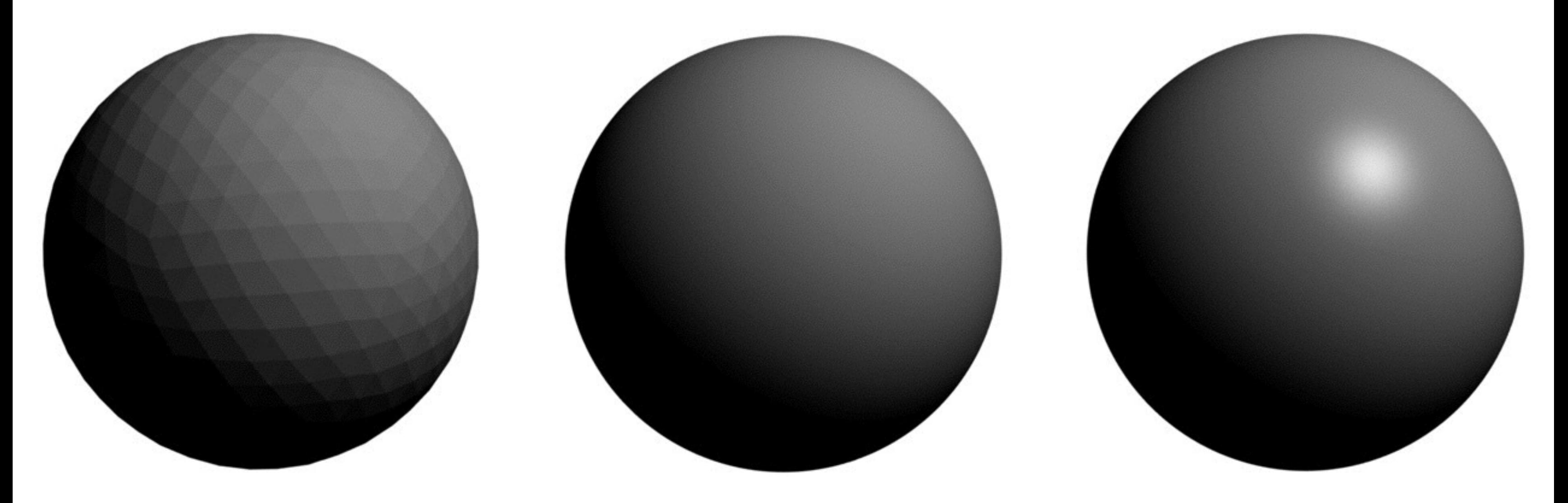